$\overline{aws}$ 

使用者指南

AWS 登入

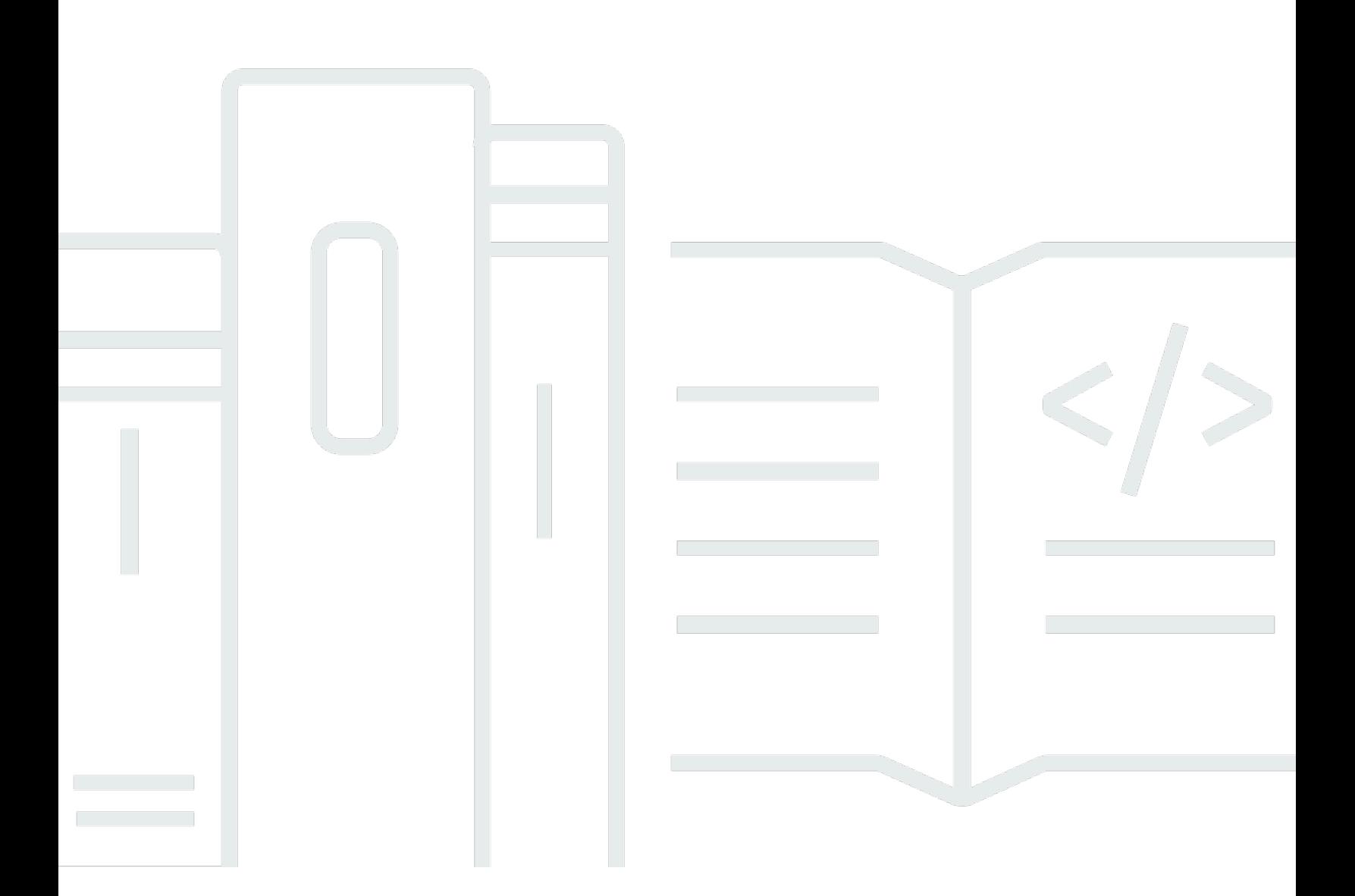

Copyright © 2024 Amazon Web Services, Inc. and/or its affiliates. All rights reserved.

## AWS 登入: 使用者指南

Copyright © 2024 Amazon Web Services, Inc. and/or its affiliates. All rights reserved.

Amazon 的商標和商業外觀不得用於任何非 Amazon 的產品或服務,也不能以任何可能造成客戶混 淆、任何貶低或使 Amazon 名譽受損的方式使用 Amazon 的商標和商業外觀。所有其他非 Amazon 擁 有的商標均為其各自擁有者的財產,這些擁有者可能附屬於 Amazon,或與 Amazon 有合作關係,亦 或受到 Amazon 贊助。

# **Table of Contents**

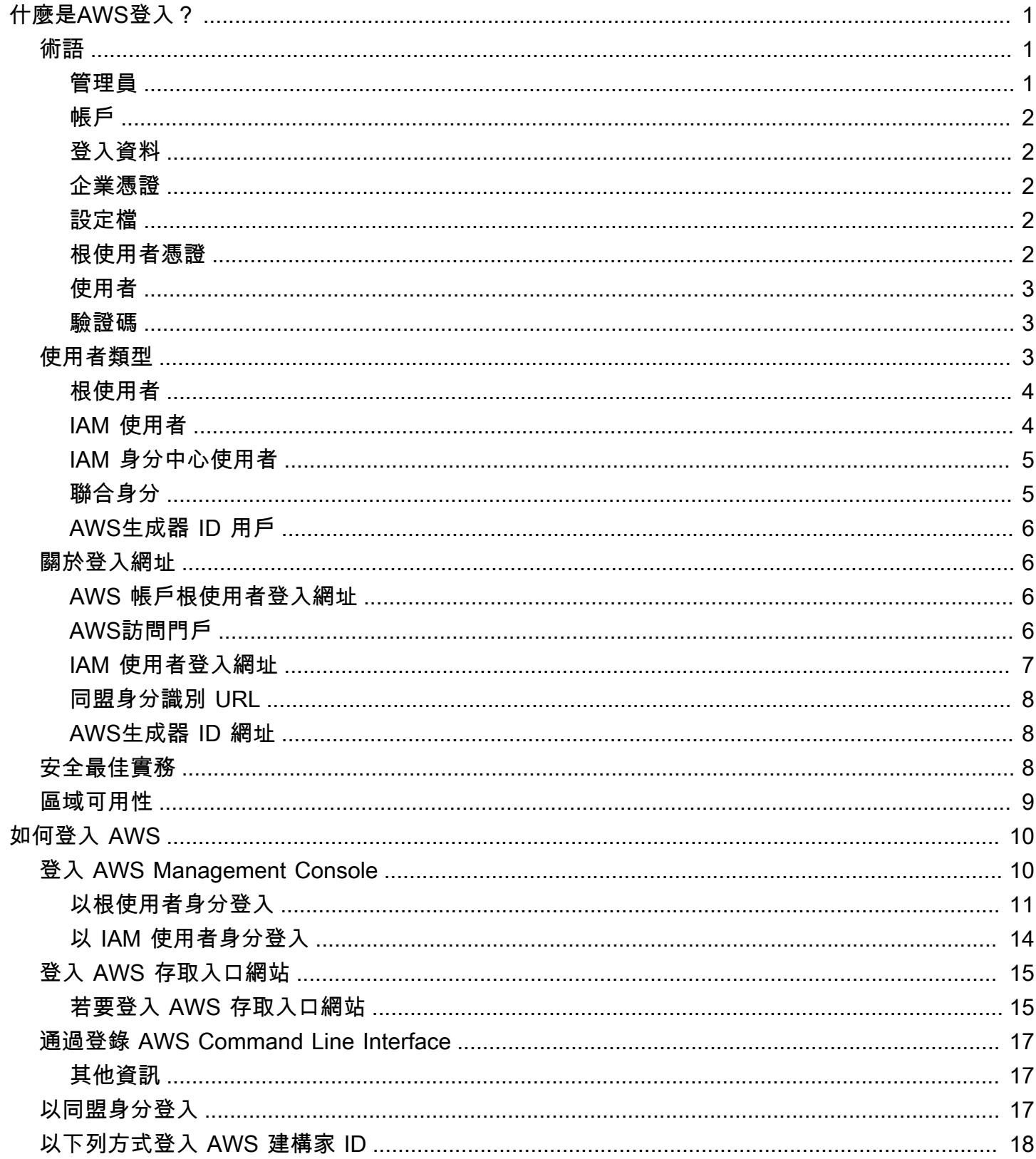

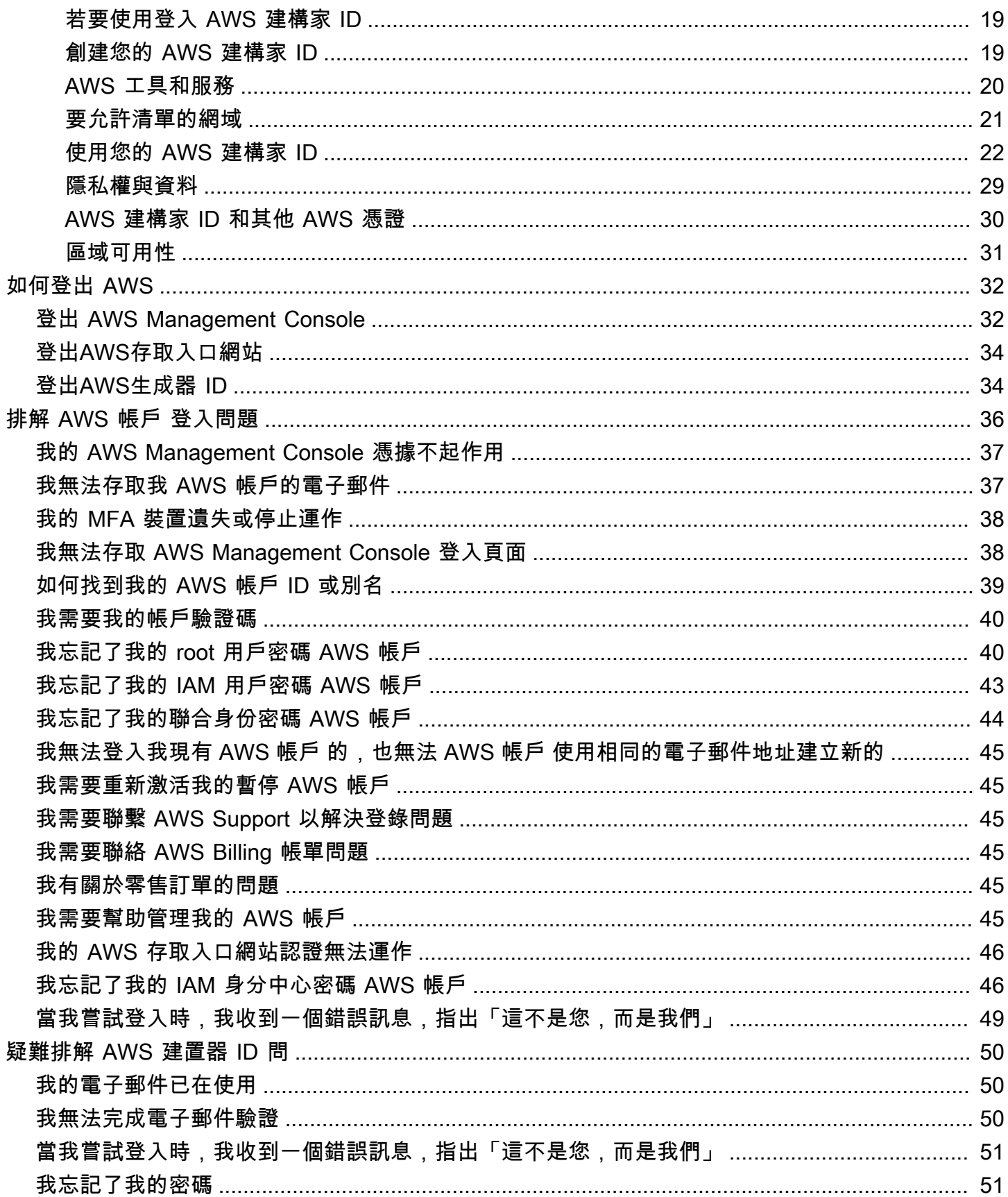

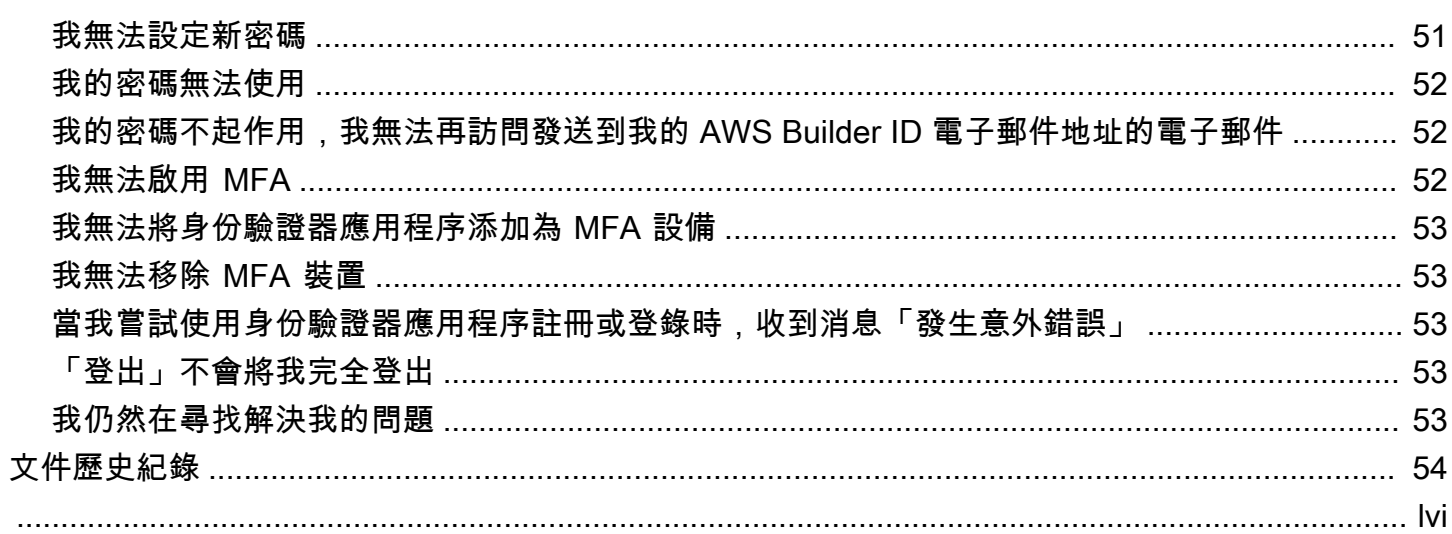

## <span id="page-5-0"></span>什麼是AWS登入?

本指南可協助您瞭解登入 Amazon Web Services (AWS) 的不同方式,具體取決於您所使用的使用者類 型。如需有關如何根據您的使用者類型和您要存取的AWS資源登入的詳細資訊,請參閱下列其中一個 教學課程。

- [登入 AWS Management Console](#page-14-1)
- [登入 AWS 存取入口網站](#page-19-0)
- [以同盟身分登入](#page-21-2)
- [通過登錄 AWS Command Line Interface](#page-21-0)
- [以下列方式登入 AWS 建構家 ID](#page-22-0)

如果您在登入時遇到問題AWS 帳戶,請參閱[排解 AWS 帳戶 登入問題。](#page-40-0)有關您的AWS 建構家 ID見解 的幫助[疑難排解 AWS 建置器 ID 問。](#page-54-0)想要建立AWS 帳戶嗎? [註冊 AWS](https://portal.aws.amazon.com/billing/signup#/start/email)。如需有關註冊如何協助您或 您的AWS組織的詳細資訊,請參[閱聯絡我們](https://aws.amazon.com/contact-us/sales-support-1v/)。

#### 主題

- [術語](#page-5-1)
- [使用者類型](#page-7-2)
- [關於登入網址](#page-10-1)
- [AWS 帳戶管理員的安全性最佳做法](#page-12-2)
- [AWS登入的區域可用性](#page-13-0)

## <span id="page-5-1"></span>術語

<span id="page-5-2"></span>Amazon Web Services (AWS) 使[用常用術語](https://docs.aws.amazon.com/general/latest/gr/glos-chap.html)來描述登錄過程。我們建議您閱讀並理解這些條款。

### 管理員

也稱為AWS 帳戶管理員或 IAM 管理員。管理員 (通常是資訊技術 (IT) 人員,是負責監督. AWS 帳戶 管理員對其組織的其他成員擁有更高層級的權限。AWS 帳戶系統管理員會建立並實作的設定AWS 帳 戶。他們也會建立 IAM 或 IAM 身分中心使用者。系統管理員會為這些使用者提供他們的存取認證和登 入 URL 來登入AWS。

### <span id="page-6-0"></span>帳戶

標準AWS 帳戶包含您的AWS資源和可存取這些資源的身分識別。帳戶與帳戶擁有者的電子郵件地址和 密碼相關聯。

### <span id="page-6-1"></span>登入資料

也稱為存取認證或安全認證。進行身分驗證和授權時,系統會使用登入資料來識別呼叫發起人,以及是 否允許請求的存取。認證是使用者提供AWS給登入和取得資源存取權的AWS資訊。人類使用者的認證 可包括電子郵件地址、使用者名稱、使用者定義的密碼、帳戶 ID 或別名、驗證碼,以及單一使用多重 要素驗證 (MFA) 程式碼。對於程序化訪問,您也可以使用訪問密鑰。建議盡可能使用短期存取金鑰。

如需認證的詳細資訊,請參閱[AWS安全性認證](https://docs.aws.amazon.com/IAM/latest/UserGuide/security-creds.html)。

#### **a** Note

使用者必須提交的認證類型取決於他們的使用者類型。

### <span id="page-6-2"></span>企業憑證

使用者在存取其公司網路和資源時提供的認證。您的公司管理員可以AWS 帳戶將您設定為使用與存取 公司網路和資源相同的認證。這些認證是由您的管理員或服務台員工提供給您。

### <span id="page-6-3"></span>設定檔

當您註冊AWS產生器 ID 時,您會建立設定檔。您的設定檔包括您提供的聯絡資訊,以及管理多重要素 驗證 (MFA) 裝置和作用中工作階段的能力。您還可以在您的個人資料中進一步了解隱私以及我們如何 處理您的數據。如需有關您的設定檔及其與設定檔之間的關係的詳細資訊AWS 帳戶,請參閱[AWS 建](#page-34-0) [構家 ID 和其他 AWS 憑證。](#page-34-0)

### <span id="page-6-4"></span>根使用者憑證

根使用者認證是用來建立AWS 帳戶. 我們強烈建議將 MFA 新增至根使用者認證,以提高安全性。根使 用者認證可提供對帳戶中所有AWS服務和資源的完整存取權。如需 root 使用者的詳細資訊,請參閱[根](#page-8-0) [使用者](#page-8-0)。

### <span id="page-7-0"></span>使用者

使用者是具有對AWS產品進行 API 呼叫或存取AWS資源之權限的個人或應用程式。每個使用者都有 一組不與其他使用者共用的唯一安全認證。這些認證與. 的安全登入資料不同AWS 帳戶。如需詳細資 訊,請參閱 [使用者類型](#page-7-2)。

### <span id="page-7-1"></span>驗證碼

在登入過程中,驗證碼會[使用多重要素驗證 \(MFA\) 來驗證您](https://docs.aws.amazon.com/IAM/latest/UserGuide/id_credentials_mfa.html)的身分。驗證碼的交付方式各不相同。他 們可以通過短信或電子郵件發送。如需詳細資訊,請洽詢您的管理員。

## <span id="page-7-2"></span>使用者類型

您登入的方式取決於您的AWS使用者類型。您可以以根使用者、IAM AWS 帳戶 使用者、IAM 身分中 心的使用者身分或聯合身分來管理。您可以使用 AWS Builder ID 設定檔來存取特定AWS服務和工具。 下面列出了不同的用戶類型。

#### 根使用者

擁有所有AWS服務和資源的完整存取權的帳戶擁有者。如果您建立了 root 使用者,並使用 root 使 用者電子郵件AWS 帳戶和密碼登入,則您就是 root 使用者。如需詳細資訊,請參閱 [根使用者](#page-8-0)。

#### IAM 使用者

您AWS 帳戶中已授與特定自訂權限的身分。如果您沒有建立 IAM 使用者,AWS 帳戶且您的系統管 理員或服務台員工已為您提供包含 AWS 帳戶 ID 或帳戶別名、IAM 使用者名稱和密碼的登入認證。 如需詳細資訊,請參閱 [IAM 使用者。](#page-8-1)

IAM 身分中心使用者

使用者屬AWS 帳戶於使用唯一 URL 透過AWS存取入口網站登入的AWS Organizations使用者。這 些使用者可以直接在 IAM 身分中心或 Active Directory 中建立,也可以在其他外部身分識別提供者 中建立。如需詳細資訊,請參閱 [IAM 身分中心使用者。](#page-9-0)

如果下列其中一項陳述成立,您就是 IAM 身分中心的使用者:

- 您收到來自系統管理員或 no-reply@login.awsapps.com 的電子郵件,其中包含AWS存取入口網 站 URL。
- 您使用相同的認證來登入公司系統和AWS存取入口網站,而AWS 帳戶且您屬於AWS Organizations。

#### 同盟身分

使用外部身分識別提供者 (IdP) 登入的使用者。如需詳細資訊,請參閱 [聯合身分。](#page-9-1)

如果您符合以下任一條件,您就是同盟身分:

• 使用第三方憑據訪問您的AWS 帳戶或資源,例如使用亞馬遜,Facebook 或谷歌登錄。

• 使用相同的認證登入公司系統和AWS服務,並使用自訂公司入口網站登入AWS。

#### AWS 建構家 ID

您專門登入您要存取的AWS服務或工具的個人設定檔。如果您要登入AWS工具和服務 (例如、和), 您就AWS re:Post是AWS 建構家 ID使用者 CodeWhisperer。 CodeCatalyst如需詳細資訊,請參閱 [AWS生成器 ID 用戶。](#page-10-0)

### <span id="page-8-0"></span>根使用者

也稱為帳戶擁有者或帳號根使用者。身為 root 使用者,您可以AWS完整存取AWS 帳戶. 如果是首次 建立 AWS 帳戶,您會先有單一的登入身分,可以完整存取帳戶中所有 AWS 服務與資源。此身分識 別為AWS帳號根使用者。您可以使用您用來建立帳戶的電子郵件地址和密碼,以根使用者的身分登 入。根使用者使用 [AWS Management Console](https://console.aws.amazon.com/). 如需如何登入的逐步指示,請參閱[以根使用者 AWS](#page-15-0)  [Management Console 身分登入。](#page-15-0)

#### A Important

如果是建立 AWS 帳戶,您會先有一個登入身分,可以完整存取帳戶中所有 AWS 服務 與資 源。此身分稱為 AWS 帳戶 根使用者,使用建立帳戶時所使用的電子郵件地址和密碼即可登入 並存取。強烈建議您不要以根使用者處理日常作業。保護您的根使用者憑證,並將其用來執行 只能由根使用者執行的任務。如需這些任務的完整清單,了解需以根使用者登入的任務,請參 閱《IAM 使用者指南》中的[需要根使用者憑證的任務。](https://docs.aws.amazon.com/IAM/latest/UserGuide/root-user-tasks.html)

如需 IAM 身分 (包括根使用者) 的詳細資訊,請參閱 [IAM 身分 \(使用者、使用者群組和角色\)。](https://docs.aws.amazon.com/IAM/latest/UserGuide/id.html)

### <span id="page-8-1"></span>IAM 使用者

IAM 使用者是您在中建立的實體AWS。此使用者是您AWS 帳戶授與特定自訂權限的身分。您的 IAM 使用者登入資料包含用於登入的名稱和密碼[AWS Management Console。](https://console.aws.amazon.com/)如需如何登入的逐步指示, 請參閱[以 IAM 使用者 AWS Management Console 身分登入。](#page-18-0)

如需 IAM 身分 (包括 IAM 使用者) 的詳細資訊,請參閱 [IAM 身分 \(使用者、使用者群組和角色\)。](https://docs.aws.amazon.com/IAM/latest/UserGuide/id.html)

### <span id="page-9-0"></span>IAM 身分中心使用者

IAM 身分中心使用者是其中的成員,可透過存取入口網站授AWS Organizations與對多個應用程式 AWS 帳戶和應用程式的AWS存取權。如果他們的公司已將 Active Directory 或其他身分提供者與 IAM 身分中心整合,則 IAM 身分中心的使用者可以使用其公司登入資料登入。IAM 身分中心也可以是身分 識別提供者,管理員可以在其中建立使用者。無論身分識別提供者為何,IAM 身分中心的使用者都可 以使用AWS存取入口網站登入,而存取入口網站是其組織的特定登入 URL。IAM 身分中心使用者無 法透過 AWS Management Console URL 登入。

IAM 身分中心的人類使用者可以從以下任一方面AWS取得存取入口網站 URL:

- 來自他們的管理員或服務台員工的消息
- 邀請加入 IAM 身分中心AWS的電子郵件
	- **1** Tip

IAM 身分中心服務傳送的所有電子郵件都來自 <no-reply@signin.aws> 或 <no-reply@login.awsapps.com>。我們建議您設定電子郵件系統,使其接受來自這些寄 件者電子郵件地址的電子郵件,並且不會將其視為垃圾郵件或垃圾郵件處理。

如需如何登入的逐步指示,請參閱[登入 AWS 存取入口網站。](#page-19-0)

**a** Note

我們建議您為組織的AWS存取入口網站的特定登入 URL 加入書籤,以便稍後可以存取。

<span id="page-9-1"></span>如需 IAM 身分中心的詳細資訊,請參閱[什麼是 IAM 身分中心?](https://docs.aws.amazon.com/singlesignon/latest/userguide/what-is.html)

### 聯合身分

聯合身份是可以使用知名的外部身份提供商(IdP)登錄的用戶,例如使用亞馬遜,Facebook,谷歌 或任何其他 [OpenID Connect\(OIDC\)](https://openid.net/connect/)兼容的 IdP 登錄。使用 Web 身份聯合,您可以接收身份驗證令 牌,然後將該令牌交換為該映射中的臨時安全登入資料,以便將AWS該令牌交換為具有權限的 IAM 角 色,以使用AWS 帳戶. 您不需要使用AWS Management Console或AWS存取入口網站登入。相反地, 使用中的外部身分會決定您登入的方式。

如需詳細資訊,請參閱 [以同盟身分登入](#page-21-2)。

### <span id="page-10-0"></span>AWS生成器 ID 用戶

身為 AWS Builder ID 使用者,您會特別登入您要存取的AWS服務或工具。AWS生成器 ID 用戶可以 補充AWS 帳戶您已經擁有或想要創建的任何內容。AWS生成器 ID 代表您作為一個人,您可以使用它 來訪問AWS服務和工具,而無需AWS 帳戶. 您還擁有一個配置文件,您可以在其中查看和更新您的信 息。如需詳細資訊,請參閱 [以下列方式登入 AWS 建構家 ID。](#page-22-0)

### <span id="page-10-1"></span>關於登入網址

AWS根據您的使用AWS者類型,使用下列其中一個 URL 來存取。如需詳細資訊,請參閱 [使用者類](#page-7-2) [型](#page-7-2)。

#### 主題

- [AWS 帳戶根使用者登入網址](#page-10-2)
- [AWS訪問門戶](#page-10-3)
- [IAM 使用者登入網址](#page-11-0)
- [同盟身分識別 URL](#page-12-0)
- [AWS生成器 ID 網址](#page-12-1)

### <span id="page-10-2"></span>AWS 帳戶根使用者登入網址

根使用者AWS Management Console從AWS登入頁面存取:[https://](https://console.aws.amazon.com/)  [console.aws.amazon.com/](https://console.aws.amazon.com/) 。

<span id="page-10-3"></span>此登入頁面也可以選擇以 IAM 使用者身分登入。

### AWS訪問門戶

AWS存取入口網站是 IAM 身分中心的使用者登入和存取您的帳戶的特定登入 URL。管理員在 IAM Identity Center 中建立使用者時,管理員會選擇使用者是否收到加入 IAM 身分中心的電子郵件邀請, 還是來自管理員或服務台員工的訊息,其中包含一次性密碼和AWS存取入口網站 URL。特定登入 URL 的格式如下所示:

```
https://d-xxxxxxxxxx.awsapps.com/start
```
#### 或

```
https://your_subdomain.awsapps.com/start
```
特定登入 URL 會有所不同,因為您的管理員可以自訂該 URL。特定的登入網址可能會以字母 D 開 頭,後面接著 10 個隨機數字和字母。您的子網域也可能會用於登入 URL,並可能包含您的公司名稱, 如下列範例所示:

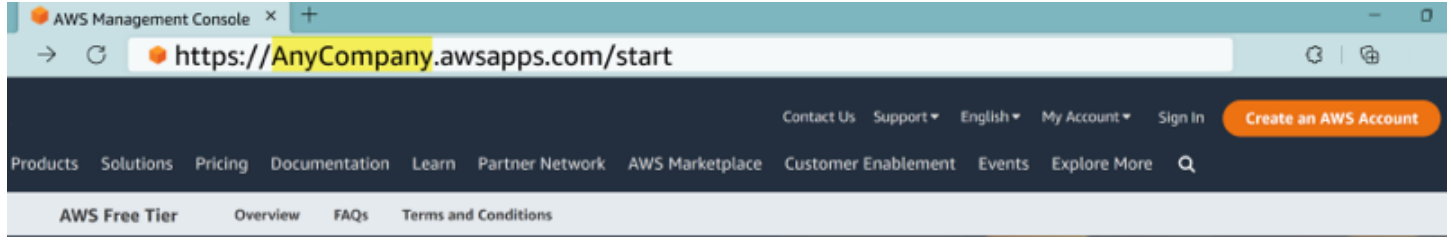

**a** Note

建議您將AWS存取入口網站的特定登入 URL 加入書籤,以便稍後可以存取。

如需AWS存取入口網站的詳細資訊,請參[閱使用AWS存取入口網站。](https://docs.aws.amazon.com/singlesignon/latest/userguide/using-the-portal.html)

### <span id="page-11-0"></span>IAM 使用者登入網址

IAM 使用者可以使AWS Management Console用特定的 IAM 使用者登入 URL 存取。IAM 使用者登入 網址會結合您的 AWS 帳戶 ID 或別名和 signin.aws.amazon.com/console

IAM 使用者登入 URL 的範例:

```
https://account_alias_or_id.signin.aws.amazon.com/console/
```
如果您的帳號是 111122223333,您的登入網址會是:

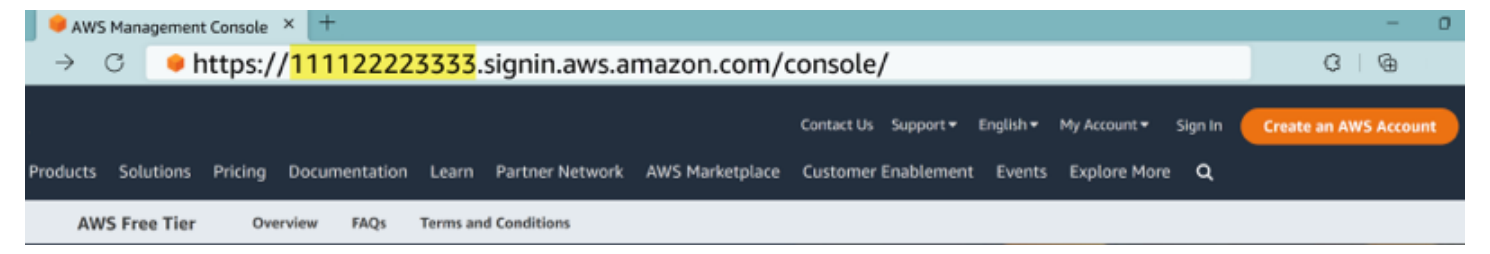

如果您在使用 IAM 使用者登入 URL 存取時遇到問題,請參閱[中的彈性以](https://docs.aws.amazon.com/IAM/latest/UserGuide/disaster-recovery-resiliency.html)取得AWS Identity and Access Management詳細資訊。AWS 帳戶

### <span id="page-12-0"></span>同盟身分識別 URL

聯合身分的登入 URL 會有所不同。外部身分識別或外部身分識別提供者 (IdP) 會決定聯合身分的登入 URL。外部身份可以是 Windows 活動目錄,使用亞馬遜,臉譜或谷歌登錄。如需有關如何以同盟身分 登入的詳細資訊,請聯絡您的系統管理員。

如需[聯合身分的詳細資訊,請參閱關於網頁身](https://docs.aws.amazon.com/IAM/latest/UserGuide/id_roles_providers_oidc.html)分同盟。

### <span id="page-12-1"></span>AWS生成器 ID 網址

您的AWS生成器 ID 配置文件的 URL 是<https://profile.aws.amazon.com/>。使用您的 AWS Builder ID 時,登入 URL 取決於您要存取的服務。例如,要登錄 Amazon CodeCatalyst,請轉到[https://](https://codecatalyst.aws/login)  [codecatalyst.aws/login](https://codecatalyst.aws/login)。

## <span id="page-12-2"></span>AWS 帳戶管理員的安全性最佳做法

如果您是已建立新帳戶的帳戶管理員AWS 帳戶,我們建議您執行下列步驟,以協助您的使用者在登入 時遵循AWS安全性最佳做法。

- 1. 以 root 使用者身分登入[以啟用多因素身分驗證 \(MFA\),](https://docs.aws.amazon.com/IAM/latest/UserGuide/id_root-user.html#id_root-user_manage_mfa)並在 IAM 身分中心[建立AWS管理使用者](https://docs.aws.amazon.com/singlesignon/latest/userguide/getting-started.html) (如果尚未這樣做)。然後,[保護您的根憑據,](https://docs.aws.amazon.com/IAM/latest/UserGuide/best-practices.html#lock-away-credentials)不要將其用於日常任務。
- 2. 以AWS 帳戶系統管理員身分登入並設定下列身分:
	- [為其他](https://docs.aws.amazon.com/IAM/latest/UserGuide/best-practices.html#bp-users-federation-idp)[人創建最低權限](https://docs.aws.amazon.com/IAM/latest/UserGuide/best-practices.html#grant-least-privilege)[的用戶。](https://docs.aws.amazon.com/IAM/latest/UserGuide/best-practices.html#bp-users-federation-idp)
	- 設定[工作負載的臨時登入資料](https://docs.aws.amazon.com/IAM/latest/UserGuide/best-practices.html#bp-workloads-use-roles)。
	- 僅針對[需要長期認證的使用案例建](https://docs.aws.amazon.com/IAM/latest/UserGuide/best-practices.html#rotate-credentials)立存取金鑰。
- 3. 新增權限以授與這些身分的存取權。您可以[開始使用AWS受管政策](https://docs.aws.amazon.com/IAM/latest/UserGuide/best-practices.html#bp-use-aws-defined-policies),並轉[向最低權限權限](https://docs.aws.amazon.com/IAM/latest/UserGuide/best-practices.html#grant-least-privilege)。
	- [將權限集新增至 AWS IAM 身分中心 \(AWS單一登入的後續任務\) 使用者。](https://docs.aws.amazon.com/singlesignon/latest/userguide/howtocreatepermissionset.html)
	- [將身分型政策新增至用於工作負載的 IAM 角色。](https://docs.aws.amazon.com/IAM/latest/UserGuide/access_policies_manage-attach-detach.html#add-policies-console)
	- 針對需要長期登[入資料的使用案例,為 IAM 使用者新增以身分識別為基礎的政策。](https://docs.aws.amazon.com/IAM/latest/UserGuide/access_policies_manage-attach-detach.html#add-policies-console)
	- 如需 IAM 使用者的詳細資訊,請參閱 [IAM 中的安全性最佳實務。](https://docs.aws.amazon.com/IAM/latest/UserGuide/best-practices.html)
- 4. 儲存並共用相關資訊[如何登入 AWS。](#page-14-0)此資訊會根據您建立的身分類型而有所不同。
- 5. 將您的 root 使用者電子郵件地址和主要帳戶連絡人電話號碼保持在最新狀態,以確保您可以收到 重要的帳戶和安全性相關通知。
	- [修改帳戶名稱電子郵件地址或密碼AWS 帳戶根使用者。](https://docs.aws.amazon.com/accounts/latest/reference/manage-acct-update-root-user.html)

• [存取或更新主要帳戶聯絡人](https://docs.aws.amazon.com/accounts/latest/reference/manage-acct-update-contact-primary.html)。

6. 檢閱 [IAM 中的安全性最佳做法,](https://docs.aws.amazon.com/IAM/latest/UserGuide/best-practices.html)以了解其他身分識別和存取管理最佳做法。

## <span id="page-13-0"></span>AWS登入的區域可用性

AWS登錄有幾種常用的AWS 區域。這種可用性使您可以更輕鬆地訪問AWS服務和業務應用程序。如 需登入支援的區域完整清單,請參閱[AWS登入端點和配額](https://docs.aws.amazon.com/general/latest/gr/signin-service.html)。

## <span id="page-14-0"></span>如何登入 AWS

您登入的方式取 AWS 決於您的 AWS 使用者類型。有不同類型的 AWS 用戶。您可以是帳戶根使用 者、IAM 使用者、IAM 身分中心的使用者、聯合身分或使用 AWS 建構家 ID。如需詳細資訊,請參閱 [使用者類型](#page-7-2)。

您可以使 AWS 用下列任何一種方法登入來存取:

- [登入 AWS Management Console](#page-14-1)以根使用者或 IAM 使用者身分
- [登入 AWS 存取入口網站身](#page-19-0)為 IAM 身分中心的使用者
- [以同盟身分登入](#page-21-2)
- [通過登錄 AWS Command Line Interface](#page-21-0)和其他程序化方法,如 API 和 SDK(軟件開發工具包)
- [以下列方式登入 AWS 建構家 ID](#page-22-0)

如果您要建立新的項目 AWS 帳戶,請參閱《AWS 設定指南》 AWS 帳戶中的第 1 部分:設[定新項](https://docs.aws.amazon.com/SetUp/latest/UserGuide/setup-prereqs-instructions.html) 目。

### <span id="page-14-1"></span>登入 AWS Management Console

當您 AWS Management Console 從主要 AWS 登入 URL [\(https://console.aws.amazon.com/\)](https://console.aws.amazon.com/) 登入時, 您必須選擇您的使用者類型,即根使用者或 IAM 使用者。

[root 使用者擁](https://docs.aws.amazon.com/signin/latest/userguide/account-root-user-type.html)有不受限制的帳戶存取權,並與建立. AWS 帳戶然後,root 使用者會建立其他類型的使 用者,例如 IAM 使用者和 AWS IAM Identity Center 的使用者,並為他們指派存取登入資料。

[IAM 使用者是](https://docs.aws.amazon.com/signin/latest/userguide/iam-user-type.html)您 AWS 帳戶 內部具有特定自訂許可的身分。IAM 使用者 登入時,他們可以使用包含其 AWS 帳戶 或別名的登入 URL,例如, https://*account\_alias\_or\_id*.signin.aws.amazon.com/console/而不是主要 AWS 登入 URL <https://console.aws.amazon.com/> 。

#### 如果您不確定自己是哪種使用者,請參閱[使用者類型](#page-7-2)。

#### 教學課程

- [以根使用者 AWS Management Console 身分登入](#page-15-0)
- [以 IAM 使用者 AWS Management Console 身分登入](#page-18-0)

### <span id="page-15-0"></span>以根使用者 AWS Management Console 身分登入

當您第一次建立時 AWS 帳戶,您會從一個登入身分開始,該身分可完整存取該帳戶中的所有資源 AWS 服務 和資源。此身分稱為 AWS 帳戶 root 使用者,可透過使用您用來建立帳戶的電子郵件地址和 密碼登入來存取。

#### **A** Important

強烈建議您不要以根使用者處理日常任務。保護您的根使用者憑證,並將其用來執行只能由根 使用者執行的任務。如需這些任務的完整清單,了解需以根使用者登入的任務,請參閱 IAM 使 用者指南中的[需要根使用者憑證的任務](https://docs.aws.amazon.com/IAM/latest/UserGuide/root-user-tasks.html)。

<span id="page-15-1"></span>若要以 root 使用者身分登入

- 1. 打開 AWS Management Console 在[https://console.aws.amazon.com/。](https://console.aws.amazon.com/)
	- **a** Note

如果您先前使用此瀏覽器以 IAM 使用者身分登入,您的瀏覽器可能會改為顯示 IAM 使用 者登入頁面。若要返回主登入頁面,請選擇 [使用 root 使用者電子郵件登入]。

2. 選擇根使用者。

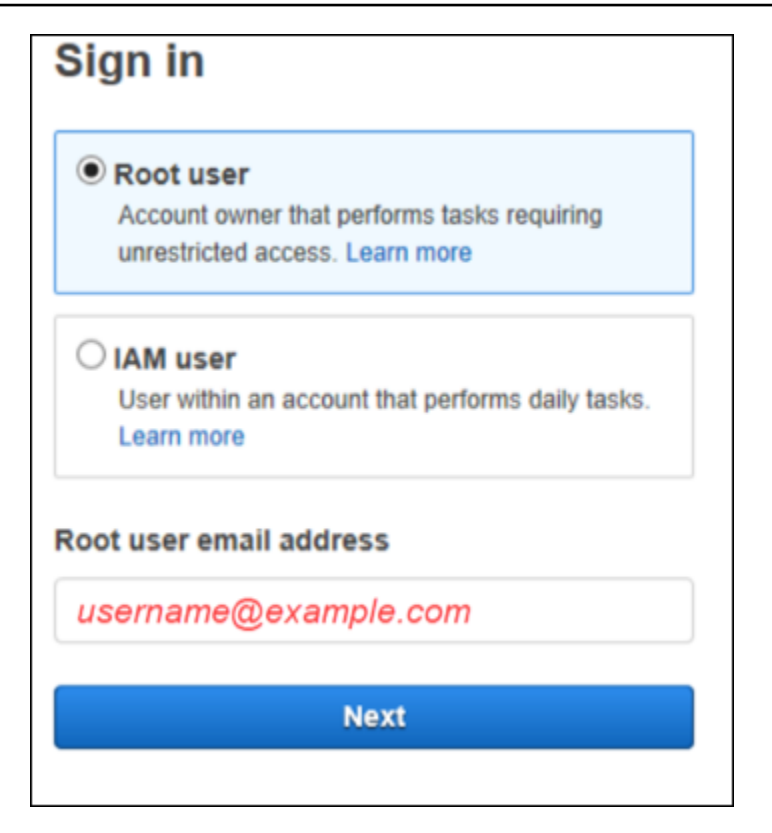

- 3. 在「根使用者電子郵件地址」下,輸入與 root 使用者相關聯的電子郵件地址。然後,選取 [下一 步]。
- 4. 如果系統提示您完成安全性檢查,請輸入顯示給您的字元以繼續。如果您無法完成安全性檢查,請 嘗試聆聽音訊或重新整理安全性檢查是否有一組新字元。

**1** Tip 按順序輸入您看到 (或聽到) 的英數字元,不含空格。

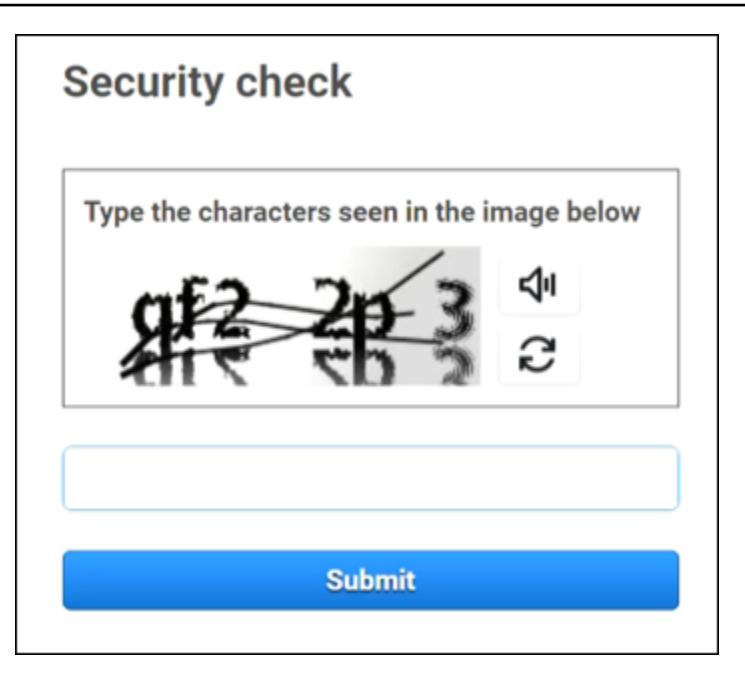

5. 輸入您的密碼。

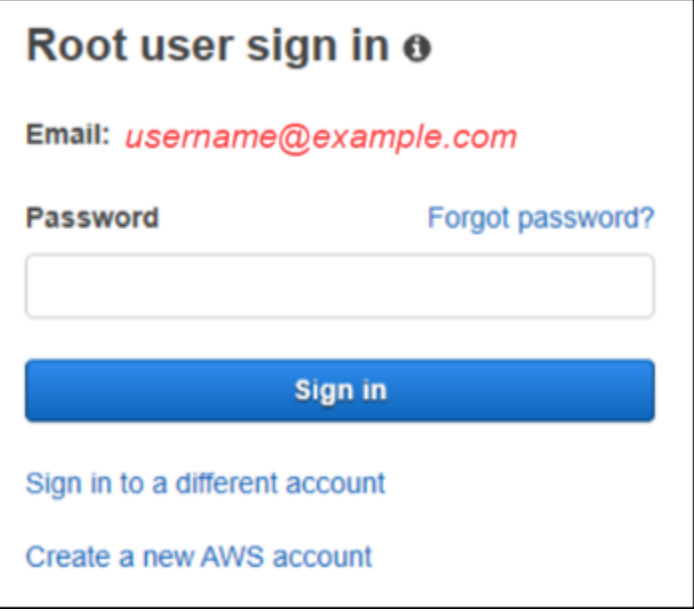

- 6. 使用 MFA 進行身份驗證。為了安全起見,我們強烈建議您在 [root 使用者上啟用 MFA。](https://docs.aws.amazon.com/accounts/latest/reference/root-user-mfa.html)如果您的 root 使用者未啟用 MFA,系統可能會要求您完成一次性密碼 (OTP) 挑戰,以驗證您的登入嘗試。
- 7. 選擇 Sign In (登入)。 AWS Management Console 隨即出現。

驗證之後,會 AWS Management Console 開啟「主控台首頁」。

### 其他資訊

如果您想要有關 AWS 帳戶 root 使用者的詳細資訊,請參閱下列資源。

- 如需 root 使用者的概觀,請參閱 [AWS 帳戶 root 使用者。](https://docs.aws.amazon.com/IAM/latest/UserGuide/id_root-user.html)
- 如需有關使用 root 使用者的詳細資訊,請參[閱使用 AWS 帳戶 root 使用者。](https://docs.aws.amazon.com/accounts/latest/reference/root-user.html)
- 如需如何重設 root 使用者密碼的 step-by-step 指示,請參閱[我忘記了我的 root 用戶密碼 AWS 帳](#page-44-1) [戶](#page-44-1)。

<span id="page-18-0"></span>以 IAM 使用者 AWS Management Console 身分登入

[IAM 使用者是](https://docs.aws.amazon.com/signin/latest/userguide/user-types-list.html#iam-user-type)在具有與 AWS 資源互動權限 AWS 帳戶 的中建立的身分。IAM 使用者使用其帳戶 ID 或 別名、使用者名稱和密碼登入。IAM 使用者名稱由您的管理員設定。IAM 使用者名稱可以是易記的名 稱 (例如 *Zhang*),也可以是 *zhang@example.com* 之類的電子郵件地址。IAM 使用者名稱不能包含 空格,但可以包含大寫和小寫字母、數字和符號+ = , . @ \_ -。

**1** Tip

如果您的 IAM 使用者已啟用多重要素身份驗證 (MFA),您必須擁有身份驗證裝置的存取權。如 需詳細資訊,請參[閱將 MFA 裝置搭配 IAM 登入頁面使](https://docs.aws.amazon.com/IAM/latest/UserGuide/console_sign-in-mfa.html)用。

<span id="page-18-1"></span>以 IAM 使用者身分登入

- 1. 打開 AWS Management Console 在[https://console.aws.amazon.com/。](https://console.aws.amazon.com/)
- 2. 主登入頁面隨即顯示。選擇 IAM 使用者,輸入帳戶 ID (12 位數) 或別名,然後選取下一步。

**a** Note

如果您先前已使用目前的瀏覽器以 IAM 使用者身分登入,或使用帳戶登入 URL,則可能 不需要輸入帳戶 ID 或別名。

- 3. 輸入您的 IAM 使用者名稱和密碼,然後選擇 Sign in (登入)。
- 4. 如果您的 IAM 使用者已啟用 MFA,則您可以使用該使用者進行驗證。

驗證之後,會 AWS Management Console 開啟「主控台首頁」。

#### 其他資訊

如果您需要有關 IAM 使用者的詳細資訊,請參閱下列資源。

- 如需 IAM 的概觀,請參閱[什麼是 Identity and Access Management?](https://docs.aws.amazon.com/IAM/latest/UserGuide/introduction.html)
- 如需有關 AWS 帳戶 ID 的詳細資訊,請參閱[您的 AWS 帳戶 ID 及其別名](https://docs.aws.amazon.com/IAM/latest/UserGuide/console_account-alias.html)。
- 如需如何重設 IAM 使用者密碼的 step-by-step 指示,請參閱[我忘記了我的 IAM 用戶密碼 AWS 帳](#page-47-0) [戶](#page-47-0)。

### <span id="page-19-0"></span>登入 AWS 存取入口網站

IAM 身分中心的使用者是的成員 AWS Organizations。IAM 身分中心的使用者可以使用特定登入 URL 登入存取入口網站, AWS 存取多個 AWS 帳戶 商務應用程式。如需有關特定登入 URL 的詳細資訊, 請參閱[AWS訪問門戶](#page-10-3)。

在您以使用者身分登入 IAM 身分中心之前,請先收集下列必要資訊。 AWS 帳戶

- 公司使用者名稱
- 企業密碼
- 特定登入網址
	- **a** Note

登入後,您的 AWS 存取入口網站工作階段有效期為 8 小時。您需要在 8 小時後重新登錄。

### <span id="page-19-1"></span>若要登入 AWS 存取入口網站

- 1. 在瀏覽器視窗中,貼上您透過電子郵件提供的登入 URL,例 如https://*your\_subdomain*.awsapps.com/start。然後按 Enter 鍵。
- 2. 使用您的公司認證 (例如使用者名稱和密碼) 登入。

#### **a** Note

如果您的管理員向您發送了一次性密碼(OTP)的電子郵件,並且這是您第一次登錄,請 輸入該密碼。登入後,您必須建立新密碼以供 future 登入使用。

3. 如果系統要求您輸入驗證碼,請檢查您的電子郵件。然後將代碼複製並粘貼到登錄頁面中。

#### **a** Note

驗證碼通常是透過電子郵件傳送,但傳送方式可能會有所不同。如果您的電子郵件中沒有 收到驗證碼,請洽詢您的管理員以取得驗證碼的詳細資訊。

- 4. 如果在 IAM 身分中為您的使用者啟用了 MFA,則您可以使用它進行驗證。
- 5. 驗證後,您可以訪問入口網站中顯示的任何 AWS 帳戶 和應用程式。
	- a. 若要登入,請 AWS Management Console 選擇 [帳戶] 索引標籤,然後選取要管理的個別帳 戶。

此時會顯示使用者的角色。選擇要開啟的帳戶的角色名稱 AWS Management Console。選擇 [存取金鑰] 以取得命令列或程式設計存取的認證。

b. 選擇應用程式索引標籤以顯示可用的應用程式,並選擇您要存取的應用程式圖示。

在 IAM Identity Center 中以使用者身分登入,可讓您在設定的持續時間 (稱為工作階段) 內存取資源的 登入資源。默認情況下,用戶可以登錄到 8 小時。 AWS 帳戶 IAM 身分中心管理員可以指定不同的持 續時間,從最少 15 分鐘到最長 90 天。工作階段結束後,您可以再次登入。

#### 其他資訊

如果您想要 IAM 身分中心中使用者的詳細資訊,請參閱下列資源。

- 如需 IAM 身分中心的概觀,請參閱[什麼是 IAM 身分中心?](https://docs.aws.amazon.com/singlesignon/latest/userguide/what-is.html)
- 如需 AWS 存取入口網站的詳細資訊,請參閱[使用 AWS 存取入口網站。](https://docs.aws.amazon.com/singlesignon/latest/userguide/using-the-portal.html)
- 如需 IAM 身分中心工作階段的詳細資訊,請參閱[使用者驗證。](https://docs.aws.amazon.com/singlesignon/latest/userguide/authconcept.html)
- 如需如何重設 IAM 身分中心使用者密碼的 step-by-step 說明,請參閱[我忘記了我的 IAM 身分中心密](#page-50-1) [碼 AWS 帳戶。](#page-50-1)

## <span id="page-21-0"></span>通過登錄 AWS Command Line Interface

建議您在 IAM 身分中心設定使用者,如果您打算使用 AWS Command Line Interface. AWS 存取入口 網站使用者介面可讓 IAM 身分中心使用者輕鬆選取 AWS 帳戶 並使用 AWS CLI 來取得臨時安全登入 資料。您也可以 AWS CLI 直接設定為透過 IAM 身分中心驗證使用者。

透過使 AWS CLI 用 IAM 身分中心登入資料登入

- 檢查您是否已完成[先決條件](https://docs.aws.amazon.com/cli/latest/userguide/sso-configure-profile-token.html#sso-configure-profile-prereqs)。
- 如果您是第一次登入,請使用[aws configure sso](https://docs.aws.amazon.com/cli/latest/userguide/sso-configure-profile-token.html#sso-configure-profile-token-auto-sso)精靈設定您的設定檔。
- 設定設定檔後,請執行下列命令,然後依照終端機中的提示進行。

\$ **aws sso login --profile** *my-profile*

### <span id="page-21-1"></span>其他資訊

如果您想要有關使用命令列登入的詳細資訊,請參閱下列資源。

- 如需使用 IAM 身分中心登入資料的詳細資訊,請參閱[取得 AWS CLI 或 AWS SDK 的 IAM 身分中心](https://docs.aws.amazon.com/singlesignon/latest/userguide/howtogetcredentials.html) [使用者登入](https://docs.aws.amazon.com/singlesignon/latest/userguide/howtogetcredentials.html)資料。
- 如需有關組態的詳細資訊,請參閱[設定 AWS CLI 以使用 IAM 身分中心。](https://docs.aws.amazon.com/cli/latest/userguide/cli-configure-sso.html)
- 有關 AWS CLI 登錄過程的更多詳細信息,請參閱[登錄和獲取憑據。](https://docs.aws.amazon.com/cli/latest/userguide/sso-using-profile.html#sso-using-profile-sign-in)

## <span id="page-21-2"></span>以同盟身分登入

同盟身分識別是可以使用外部身分存取安全 AWS 帳戶 資源的使用者。外部身分可以是來自公司身分 存放區 (例如 LDAP 或 Windows Active Directory) 或來自第三方 (例如 Login with Amazon, Facebook, or Google)。同盟身分不會使用 AWS Management Console 或 AWS 存取入口網站登入。使用中的外 部身分識別類型會決定同盟身分登入的方式。

系統管理員必須建立包含的自訂 URL https://signin.aws.amazon.com/federation。如需詳 細資訊,請參閱[啟用 AWS Management Console](https://docs.aws.amazon.com/IAM/latest/UserGuide/id_roles_providers_enable-console-custom-url.html).

**a** Note

您的管理員會建立同盟身分識別。如需有關如何以同盟身分登入的詳細資訊,請聯絡您的系統 管理員。

<span id="page-22-0"></span>如需[聯合身分的詳細資訊,請參閱關於網頁身](https://docs.aws.amazon.com/IAM/latest/UserGuide/id_roles_providers_oidc.html)分同盟。

## 以下列方式登入 AWS 建構家 ID

AWS 建構家 ID 是個人設定檔,可讓您存取精選工具和服務,包括 [Amazon CodeCatalyst](https://codecatalyst.aws/) [、Amazon](https://docs.aws.amazon.com/amazonq/latest/qdeveloper-ug/what-is.html) [Q 開發人](https://docs.aws.amazon.com/amazonq/latest/qdeveloper-ug/what-is.html)員[AWS 培訓 和認證。](https://www.aws.training/) AWS 建構家 ID 代表您為個人,並且獨立於您在現有 AWS 帳戶中可 能擁有的任何憑據和數據。像其他個人資料一樣,隨著您的個人,教育和職業目標的進步, AWS 建構 家 ID 仍然與您同在。

您可以 AWS 建構家 ID 補充 AWS 帳戶 您可能已經擁有或想要創建的任何內容。雖然 AWS 帳戶 作為 您建立之 AWS 資源的容器,並為這些資源提供安全性界限,但您的 AWS 建構家 ID 代表您是個人。 如需詳細資訊,請參閱 [AWS 建構家 ID 和其他 AWS 憑證。](#page-34-0)

AWS 建構家 ID 是免費的。您只需為消耗的 AWS 資源付費 AWS 帳戶。如需定價的詳細資訊,請參閱 [AWS 定價。](https://aws.amazon.com/pricing/)

#### 主題

- [若要使用登入 AWS 建構家 ID](#page-23-0)
- [創建您的 AWS 建構家 ID](#page-23-1)
- [AWS 使用的工具和服務 AWS 建構家 ID](#page-24-0)
- [允許清單的網域 AWS 建構家 ID](#page-25-0)
- [使用您的 AWS 建構家 ID](#page-26-0)
- [隱私權和資料 AWS 建構家 ID](#page-33-0)
- [AWS 建構家 ID 和其他 AWS 憑證](#page-34-0)
- [區域可用性](#page-35-0)

### <span id="page-23-0"></span>若要使用登入 AWS 建構家 ID

- 1. 前往「使用者登入 AWS 建構家 ID 」頁面,位於<https://profile.aws.amazon.com/>(或使用提供的 URL 存取您的服務)。
- 2. 在 [您的電子郵件地址] 中,輸入您用來建立電子郵件地址 AWS 建構家 ID,然後選擇 [下一步]。
- 3. (選擇性) 如果您希望 future 從此裝置登入不提示進行其他驗證,請勾選 [這是受信任的裝置] 旁邊 的核取方塊。

**a** Note

為了安全起見,我們會分析您的登入瀏覽器、位置和裝置。如果您告訴我們信任此裝置, 則不必在每次登入時提供多重要素驗證 (MFA) 代碼。如需詳細資訊,請參閱 [信任的裝](#page-24-1) [置](#page-24-1)。

- 4. 在 [輸入您的密碼] 頁面上,輸入您的密碼,然後選擇 [登入]。
- 5. 如果出現「需要其他驗證」頁面的提示,請依照瀏覽器的指示提供所需的驗證碼或安全金鑰。

### <span id="page-23-1"></span>創建您的 AWS 建構家 ID

AWS 建構家 ID 當您註冊使用它的 AWS 工具和服務之一時,您可以創建您的。在註冊 AWS 工具或服 務的過程中,使用您的電子郵件地址,姓名和密碼進行註冊。

您的密碼必須符合以下要求:

- 密碼區分大小寫。
- 密碼長度必須介於 8 到 64 個字元之間。
- 密碼必須包含以下四種類別中的至少一個字元:
	- 小寫字母 (a-z)
	- 大寫字母 (A-Z)
	- 數字 (0-9)
	- 非英數字元 (~!@#\$%^&\*\_-+=`|\(){}[]:;"'<>,.?/)
- 最後三個密碼不能重複使用。
- 無法使用透過從第三方洩露的資料集公開已知的密碼。

**a** Note

使用指 AWS 建構家 ID 導您在需要 AWS 建構家 ID 時創建和使用的工具和服務。

若要建立您的 AWS 建構家 ID

- 1. 導覽至您要存取之 AWS 工具或服務的註冊頁面,或瀏覽[AWS 建構家 ID 設定檔](https://profile.aws.amazon.com/)。
- 2. 在「建立 AWS 建構家 ID」頁面上,輸入您的電子郵件地址。我們建議您使用個人電子郵件。
- 3. 選擇下一步。
- 4. 輸入您的名稱,然後選擇 [下一步]。
- 5. 在電子郵件驗證頁面上,輸入我們發送到您的電子郵件地址的驗證碼。選擇 Verify (驗證)。視您的 電子郵件供應商而定,您可能需要幾分鐘才能收到電子郵件。檢查您的垃圾郵件和垃圾郵件文件夾 中的代碼。如果五分鐘 AWS 後看不到電子郵件,請選擇「重新傳送驗證碼」。
- 6. 我們驗證您的電子郵件後,在 [選擇密碼] 頁面上,輸入 [密碼] 和 [確認密碼]。
- 7. 如果驗證碼顯示為額外的安全性,請輸入您看到的字元。
- 8. 選擇建立 AWS 建構家 ID。

#### <span id="page-24-1"></span>信任的裝置

從登入頁面選取 [這是受信任的裝置] 選項之後,我們會考慮該裝置上該網頁瀏覽器的所有 future 登 入。這意味著您不必在該受信任的設備上提供 MFA 代碼。但是,如果您的瀏覽器、Cookie 或 IP 位址 有所變更,您可能需要使用 MFA 代碼進行其他驗證。

### <span id="page-24-0"></span>AWS 使用的工具和服務 AWS 建構家 ID

您可以使用您的登錄 AWS 建構家 ID 以訪問以下 AWS 工具和服務。存取收費所提供的功能或權益需 要 AWS 帳戶.

AWS 雲端社群

[Community.AWS](https://community.aws/) 是一個由 AWS 建設者社群提供的平台,您可以使用. AWS 建構家 ID這是一個發 現教育內容,分享您的個人想法和項目,評論他人的帖子以及關注您最喜歡的建設者的地方。

#### Amazon CodeCatalyst

您將在開始使用 [Amazon AWS 建構家 ID](https://docs.aws.amazon.com/codecatalyst/latest/userguide/welcome.html) 時建立一個別名, CodeCatalyst並選擇與問題、程式碼 提交和提取請求等活動相關聯的別名。邀請其他人加入您的 Amazon CodeCatalyst 空間,這裡提供

您的團隊建立下一個成功專案所需的工具、基礎設施和環境。您需 AWS 帳戶 要將新專案部署到雲 端。

AWS Migration Hub

存取 [AWS Migration Hub\(](https://aws.amazon.com/migration-hub/)Migration Hub) 與您的 AWS 建構家 ID. Migration Hub 提供單一位置來探 索您現有的伺服器、規劃移轉,並追蹤每個應用程式移轉的狀態。

Amazon Q 開發

Amazon Q Developer 是採用 AI 技術的生成式對話助理,可協助您了解、建置、擴充和操作 AWS 應用程式。如需詳細資訊,請參閱[什麼是 Amazon Q 開發人員?](https://docs.aws.amazon.com/amazonq/latest/aws-builder-use-ug/what-is.html) 在 Amazon Q 開發人員用戶指 南中。

AWS re:Post

[AWS re:Post為](https://repost.aws/)您提供專業的技術指導,讓您可以使用 AWS 服務更快地創新並提高營運效率。您 可以在沒有信用卡 AWS 帳戶 或信用卡的情況下使用 Re: post 登錄 AWS 建構家 ID 並加入社區。 AWS 初創企

使用您的 AWS 建構家 ID 加入 Startup,您可以在其中使用學習內容,工具,資源和支持來發展您 的[AWS 創業公司](https://aws.amazon.com/startups) AWS。

#### AWS 培訓 和認證

您可以使用您的存 AWS 建構家 ID 取[AWS 培訓 和認證,](https://www.aws.training/)在這裡您可以使用 S [AWS 技能Builder](https://skillbuilder.aws/) [AWS 雲端 培養您的技能、](https://skillbuilder.aws/)向 AWS 專家學習,以及使用業界認可的認證驗證您的雲端專業知識。 網站註冊入口網站 (WRP)

您可以使用您 AWS 建構家 ID 作為「[AWS 行銷網站](https://aws.amazon.com/)」的永久客戶身分和註冊設定檔。若要註冊新 的網路研討會,並檢視您已註冊或參加過的所有網路研討會,請參閱[我的網路研討會](https://aws.amazon.com/events/my-webinars/)。

### <span id="page-25-0"></span>允許清單的網域 AWS 建構家 ID

如果您或您的組織實作 IP 或網域篩選,您可能需要允許清單網域才能建立和使用 AWS 建構家 ID. 下 列網域必須可在您嘗試存取的網路上存取 AWS 建構家 ID。

- view.awsapps.com/start
- \*.aws.dev
- \*.uis.awsstatic.com
- \*.console.aws.a2z.com
- oidc.\*.amazonaws.com
- \*.sso.amazonaws.com
- \*.sso.\*.amazonaws.com
- \*.sso-portal.\*.amazonaws.com
- \*.signin.aws
- \*.cloudfront.net
- opfcaptcha-prod.s3.amazonaws.com
- profile.aws.amazon.com

### <span id="page-26-0"></span>使用您的 AWS 建構家 ID

AWS 建構家 ID 當您註冊使用它的 AWS 工具和服務之一時,您可以創建您的。建立之後,您可以更新 和管理您的安全性設定, AWS 建構家 ID 例如多重要素驗證 (MFA)、密碼和工作階段。

若要瞭解使用哪些 AWS 工具和服務 AWS 建構家 ID,請參[閱AWS 使用的工具和服務 AWS 建構家](#page-24-0)  [ID。](#page-24-0)

#### 主題

- [編輯您的 AWS 建構家 ID 設定檔](#page-26-1)
- [更改您的 AWS 建構家 ID 密碼](#page-27-0)
- [刪除所有作用中階段](#page-28-0)
- [刪除您的 AWS 建構家 ID](#page-28-1)
- [管理 AWS 建構家 ID 多重要素驗證 \(MFA\)](#page-29-0)

#### <span id="page-26-1"></span>編輯您的 AWS 建構家 ID 設定檔

您可以隨時變更您的個人檔案資訊。您可以編輯用來建立暱稱的電子郵件地址和名稱。 AWS 建構家 ID

您的姓名是您在與他人互動時在工具和服務中被提及的方式。您的暱稱表示您希望與您密切合作的朋友 和其他人如何認識您。 AWS

**a** Note

使用指 AWS 建構家 ID 導您在需要 AWS 建構家 ID 時創建和使用的工具和服務。

#### 若要編輯您的設定檔資訊

- 1. 請在以下位置登入您的 AWS 建構家 ID 設定檔[https://profile.aws.amazon.com。](https://profile.aws.amazon.com)
- 2. 選擇我的詳細資料。
- 3. 在我的詳細信息頁面上,選擇個人資料旁邊的編輯按鈕。
- 4. 在 「編輯個人檔案」 頁面上,對「名稱」和「暱稱」進行任何想要的變更。
- 5. 選擇儲存變更。頁面頂端會出現綠色的確認訊息,讓您知道您已更新設定檔。

#### 若要編輯您的聯絡資訊

- 1. 請在以下位置登入您的 AWS 建構家 ID 設定檔[https://profile.aws.amazon.com。](https://profile.aws.amazon.com)
- 2. 選擇我的詳細資料。
- 3. 在「我的詳細資料」頁面上,選擇「聯絡資訊」旁邊的 「編輯」按鈕。
- 4. 在 [編輯聯絡人資訊] 頁面上,變更您的電子郵件地址。
- 5. 選擇驗證電子郵件。會出現一個對話方塊。
- 6. 在 [驗證電子郵件] 對話方塊中,當您收到電子郵件中的驗證碼後,請在 [驗證碼] 中輸入驗證碼。 選擇 Verify (驗證)。

#### <span id="page-27-0"></span>更改您的 AWS 建構家 ID 密碼

您的密碼必須符合以下要求:

- 密碼區分大小寫。
- 密碼長度必須介於 8 到 64 個字元之間。
- 密碼必須包含以下四種類別中的至少一個字元:
	- 小寫字母 (a-z)
	- 大寫字母 (A-Z)
	- 數字 (0-9)
	- 非英數字元 (~!@#\$%^&\*\_-+=`|\(){}[|:;'''<>,.?/)
- 最後三個密碼不能重複使用。

#### **a** Note

使用指 AWS 建構家 ID 導您在需要 AWS 建構家 ID 時創建和使用的工具和服務。

#### 若要變更您的 AWS 建構家 ID 密碼

- 1. 請在以下位置登入您的 AWS 建構家 ID 設定檔[https://profile.aws.amazon.com。](https://profile.aws.amazon.com)
- 2. 選擇 Security (安全性)。
- 3. 在 [安全性] 頁面上,選擇 [變更密碼]。這將帶您進入一個新的頁面。
- 4. 在 [重新輸入密碼] 頁面的 [密碼] 下,輸入您目前的密碼。然後選擇「登入」。
- 5. 在 [變更密碼] 頁面的 [新密碼] 底下,輸入您要使用的新密碼。然後在「確認密碼」下,重新輸入 您要使用的新密碼。
- 6. 選擇 [變更密碼]。系統會將您重新導向至個 AWS 建構家 ID 人檔案。

#### <span id="page-28-0"></span>刪除所有作用中階段

在「已登入裝置」下方,您可以檢視目前已登入的所有裝置。如果您無法辨識裝置,這是安全性最佳做 法,請先[變更密碼](https://docs.aws.amazon.com/signin/latest/userguide/change-password-aws_builder_id.html),然後在所有位置登出。您可以在 [安全性] 頁面上刪除您的所有作用中工作階段, 從所有裝置登出 AWS 建構家 ID。

#### 刪除所有作用中階段作業

- 1. 請在以下位置登入您的 AWS 建構家 ID 設定檔[https://profile.aws.amazon.com。](https://profile.aws.amazon.com)
- 2. 選擇 Security (安全性)。
- 3. 在「安全性」頁面上,選擇刪除所有作用中階段作業
- 4. 在 [刪除所有工作階段] 對話方塊中,輸入刪除全部。刪除所有工作階段,即表示您登出可能已使 用您登入的所有裝置 AWS 建構家 ID,包括不同的瀏覽器。然後選擇刪除所有工作階段。

#### <span id="page-28-1"></span>刪除您的 AWS 建構家 ID

**A** Warning

刪除之後 AWS 建構家 ID,您將無法再存取先前註冊的任何 AWS 工具和服務。

若要刪除您的 AWS 建構家 ID

- 1. 請在以下位置登入您的 AWS 建構家 ID 設定檔[https://profile.aws.amazon.com。](https://profile.aws.amazon.com)
- 2. 選擇隱私和數據。
- 3. 在 [隱私權與資料] 頁面的 [刪除] 下 AWS 建構家 ID , 選擇 [刪除] AWS 建構家 ID。
- 4. 選取每個免責聲明旁邊的核取方塊,以確認您已準備好繼續。

#### **A** Important

AWS 建構家 ID 永久刪除會刪除 AWS 建構家 ID 與您相關聯的所有資料,您將無法再從應 用程式存取或復原資料。

5. 選擇刪除 AWS 建構家 ID。

#### <span id="page-29-0"></span>管理 AWS 建構家 ID 多重要素驗證 (MFA)

多重要素驗證 (MFA) 是一種簡單而有效的機制,可增強您的安全性。第一個因素-您的密碼-是您記住的 秘密,也稱為知識因素。其他因素可能是擁有因素(您擁有的東西,例如安全密鑰)或固有因素(您所 屬的東西,例如生物識別掃描)。我們強烈建議您將 MFA 設定為您 AWS 建構家 ID的.

我們建議您註冊多個 MFA 裝置。例如,您可以註冊內建驗證器,也可以註冊存放在實體安全位置的安 全金鑰。如果您無法使用內建驗證器,您可以使用已註冊的安全金鑰。對於驗證器應用程序,您還可以 在這些應用程序中啟用雲備份或同步功能。這可以幫助您避免在丟失或損壞 MFA 設備時失去對個人資 料的訪問權限。

#### **a** Note

我們建議您定期檢閱已註冊的 MFA 裝置,以確保它們是最新且功能正常的。此外,您應該將 這些設備存儲在不使用時物理安全的地方。如果您無法存取所有已註冊的 MFA 裝置,您將無 法復原您的 AWS 建構家 ID.

可用的 MFA 類型適用於 AWS 建構家 ID

AWS 建構家 ID 支援以下多重要素驗證 (MFA) 裝置類型。

#### FIDO2 驗證器

[FIDO2](https://fidoalliance.org/fido2/) 是一個包含 CTAP2 的標準,[WebAuthn並](https://www.w3.org/TR/webauthn-2/)且基於公鑰加密技術。FIDO 憑據具有網絡釣魚功 能,因為它們對於創建憑據的網站而言是唯一的,例如。 AWS

AWS 支援 FIDO 驗證器的兩種最常見的外形規格:內建驗證器和安全金鑰。有關最常見 FIDO 驗證器 類型的更多信息,請參見下文。

#### 主題

- [內建驗證器](#page-30-0)
- [安全金鑰](#page-30-1)
- [密碼管理員、金鑰提供者和其他 FIDO 驗證器](#page-30-2)

#### <span id="page-30-0"></span>內建驗證器

某些裝置具有內建驗證器,例如開啟觸控 ID MacBook 或 Windows Helo 相容的相機。如果您的設備 與 FIDO 協議兼容,包括 WebAuthn,則可以使用指紋或面部作為第二因素。如需詳細資訊,請參閱 [FIDO 驗證。](https://fidoalliance.org/fido2/)

#### <span id="page-30-1"></span>安全金鑰

您可以購買與 FIDO2 相容的外接 USB、BLE 或 NFC 連接的安全金鑰。當系統提示您輸入 MFA 裝置 時,請點選金鑰的感應器。 YubiKey 或飛天製作兼容的設備。如需所有相容安全金鑰的清單,請參閱 [FIDO 認證產品。](https://fidoalliance.org/certification/fido-certified-products/)

#### <span id="page-30-2"></span>密碼管理員、金鑰提供者和其他 FIDO 驗證器

多個第三方提供商支持移動應用程序中的 FIDO 身份驗證,如密碼管理器中的功能,具有 FIDO 模式的 智能卡以及其他外形規格。這些與 FIDO 相容的裝置可與 IAM 身分中心搭配使用,但我們建議您先測 試 FIDO 驗證器,然後再為 MFA 啟用此選項。

#### **a** Note

某些 FIDO 驗證器可以建立稱為密碼的可探索 FIDO 認證。密碼金鑰可能會繫結至建立密碼 的裝置,也可能是同步纜線並備份到雲端。例如,您可以在支持的 Macbook 上使用蘋果觸 摸 ID 註冊密鑰,然後通過在登錄時按照屏幕上的提示使用谷歌瀏覽器與 iCloud 中的密鑰從 Windows 筆記本電腦登錄到網站。如需有關哪些裝置 Support 同步纜線金鑰以及作業系統和瀏 覽器之間目前金鑰互通性的詳細資訊,請參閱 [passkeys.dev](https://passkeys.dev/) [的裝置支援](https://passkeys.dev/device-support/),FIDO 聯盟和全球資 訊網聯盟 (W3C) 維護的資源。

#### <span id="page-31-0"></span>驗證器應用程式

身份驗證器應用程序是基於一次性密碼(OTP)的第三方身份驗證器。您可以使用安裝在行動裝 置或平板電腦上的驗證器應用程式做為授權的 MFA 裝置。協力廠商驗證器應用程式必須符合 RFC 6238,RFC 6238 是標準型一次性密碼 (TOTP) 演算法,可產生六位數驗證碼。

當系統提示輸入 MFA 時,您必須在顯示的輸入方塊中輸入驗證器應用程式的有效代碼。每個指派給使 用者的 MFA 裝置都必須是唯一的。任何指定使用者都可以註冊兩個驗證器應用程式。

您可以從以下知名的第三方身份驗證器應用中進行選擇。不過,任何與 AWS 建構家 ID TOTP 相容的 應用程式都可以搭配 MFA 使用。

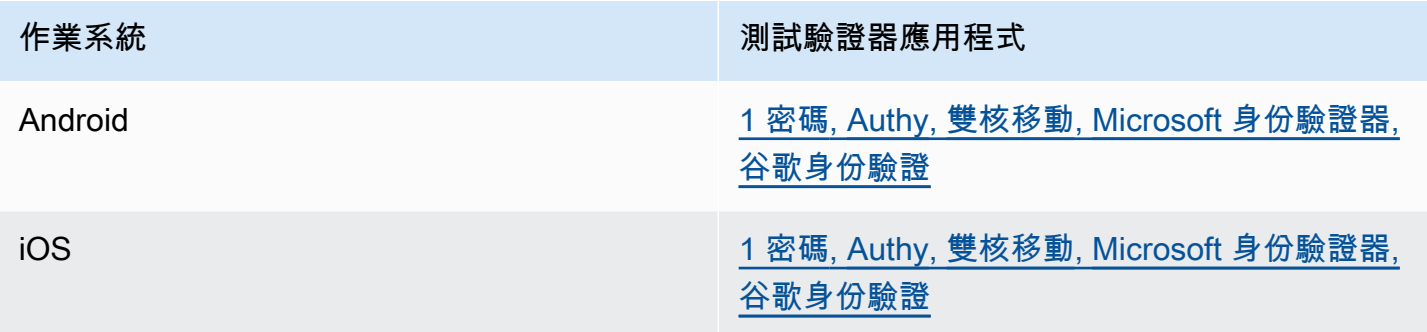

#### <span id="page-31-1"></span>註冊您的 AWS 建構家 ID MFA 設備

**a** Note

在您註冊 MFA、登出,然後在同一部裝置上登入後,系統可能不會提示您在受信任的裝置上輸 入 MFA。

使用驗證器應用程式註冊 MFA 裝置

- 1. 請在以下位置登入您的 AWS 建構家 ID 設定檔[https://profile.aws.amazon.com。](https://profile.aws.amazon.com)
- 2. 選擇 Security (安全性)。
- 3. 在 [安全性] 頁面上,選擇 [註冊裝置]。
- 4. 在 [註冊 MFA 裝置] 頁面上,選擇 [驗證器應用程式]。
- 5. AWS 建構家 ID 操作並顯示配置信息,包括 QR 碼圖形。該圖形是「秘密配置密鑰」的表示,該 密鑰可用於在不支持 QR 碼的身份驗證器應用程序中手動輸入。
- 6. 開啟驗證器應用程式。如需應用程式清單,請參閱[驗證器應用程式](#page-31-0)。

如果驗證器應用程式支援多個 MFA 裝置或帳戶,請選擇建立新 MFA 裝置或帳戶的選項。

- 7. 確定 MFA 應用程式是否支援 QR 碼,然後在「設定您的驗證器應用程式」頁面上執行下列其中一 項操作:
	- 1. 選擇 [顯示 QR 碼],然後使用應用程式掃描 QR 碼。例如,您可以選擇相機圖示或選擇類似於 「掃描程式碼」的選項。然後使用設備的相機掃描代碼。
	- 2. 選擇顯示密鑰,然後將該密鑰輸入到 MFA 應用程序中。

完成後,您的身份驗證器應用程序將生成並顯示一次性密碼。

8. 在「驗證器代碼」方塊中,輸入驗證器應用程式中目前顯示的一次性密碼。選擇 Assign MFA (指 派 MFA)。

#### **A** Important

產生代碼之後立即提交您的請求。如果您產生代碼,然後等待太長時間才能提交請求,則 MFA 裝置已成功與您的裝置建立關聯 AWS 建構家 ID,但 MFA 裝置不同步。會發生這種 情況是因為定時式的一次性密碼 (TOTP) 在過了一小段時間後就會過期。這種情況下,您 可以重新同步裝置。如需詳細資訊,請參閱 [當我嘗試使用身份驗證器應用程序註冊或登錄](#page-57-2) [時,收到消息「發生意外錯誤」](#page-57-2)。

9. 若要在中提供易記的裝置名稱 AWS 建構家 ID,請選擇「重新命名」。此名稱可協助您區分此裝 置與您註冊的其他裝置。

MFA 裝置現已準備就緒,可與 AWS 建構家 ID.

使用安全金鑰註冊 MFA

使用安全金鑰註冊您的 MFA 裝置

- 1. 請在以下位置登入您的 AWS 建構家 ID 設定檔[https://profile.aws.amazon.com。](https://profile.aws.amazon.com)
- 2. 選擇 Security (安全性)。
- 3. 在 [安全性] 頁面上,選擇 [註冊裝置]。
- 4. 在 [註冊 MFA 裝置] 頁面上,選擇 [安全性金鑰]。
- 5. 確定您的安全金鑰已啟用。如果您使用個別的實體安全金鑰,請將其連接至您的電腦。
- 6. 按照屏幕上的說明進行操作。您的體驗會根據您的作業系統和瀏覽器而有所不同。

7. 若要在中為裝置提供易記的名稱 AWS 建構家 ID,請選擇「重新命名」。此名稱可協助您區分此 裝置與您註冊的其他裝置。

MFA 裝置現已準備就緒,可與 AWS 建構家 ID.

重新命名您的 MFA 裝置

#### 若要重新命名您的 MFA 裝置

- 1. 請在以下位置登入您的 AWS 建構家 ID 設定檔[https://profile.aws.amazon.com。](https://profile.aws.amazon.com)
- 2. 選擇 Security (安全性)。當您到達頁面時,您會看到「重新命名」顯示為灰色。
- 3. 選取您要變更的 MFA 裝置。這可讓您選擇「重新命名」。然後出現一個對話框。
- 4. 在開啟的提示中,在 MFA 裝置名稱中輸入新名稱,然後選擇 [重新命名]。重新命名的裝置會出現 在多重要素驗證 (MFA) 裝置下。

#### <span id="page-33-1"></span>刪除您的 MFA 裝置

我們建議您保留兩個或更多個作用中的 MFA 裝置。移除裝置之前,請參[註冊您的 AWS 建構家 ID](#page-31-1) [MFA 設備閱](#page-31-1)註冊替換的 MFA 裝置。若要停用您的多重要素驗證 AWS 建構家 ID,請從您的設定檔中 移除所有已註冊的 MFA 裝置。

#### 若要刪除 MFA 裝置

- 1. 請在以下位置登入您的 AWS 建構家 ID 設定檔[https://profile.aws.amazon.com。](https://profile.aws.amazon.com)
- 2. 選擇 Security (安全性)。
- 3. 選取您要變更的 MFA 裝置,然後選擇 [刪除]。
- 4. 在刪除 MFA 設備? 模式,請按照說明刪除您的設備。
- 5. 選擇刪除。

<span id="page-33-0"></span>刪除的裝置不會再出現在多重要素驗證 (MFA) 裝置下方。

### 隱私權和資料 AWS 建構家 ID

[AWS 私隱聲明](https://aws.amazon.com/privacy/)概述了我們如何處理您的個人資料。如需有關如何刪除 AWS 建構家 ID 設定檔的資訊, 請參閱[刪除您的 AWS 建構家 ID](#page-28-1)。

#### 要求您的資料

我們對您的數據和隱私是透明的。您可以請求和查看 AWS 建構家 ID 存儲有關您的數據。

要求您的資料

- 1. 請在以下位置登入您的 AWS 建構家 ID 設定檔[https://profile.aws.amazon.com。](https://profile.aws.amazon.com)
- 2. 選擇隱私和數據。
- 3. 在 [隱私權與資料] 頁面的 [您的 AWS 建構家 ID 資料] 下方,選擇 [要求您的資料]。
- 4. 我們收到您的要求的頁面頂端會出現綠色確認訊息,並會在 30 天內完成。
- 5. 當您收到我們發出的電子郵件,說明該請求已經處理完畢後,請返回您個 AWS 建構家 ID 人檔案 的「隱私權與資料」頁面。選擇新可用的按鈕下載 ZIP 存檔與您的數據。

### <span id="page-34-0"></span>AWS 建構家 ID 和其他 AWS 憑證

您 AWS 建構家 ID 的與任何憑據 AWS 帳戶 或登錄憑據分開。您可以使用相同的電子郵件為您的 AWS 建構家 ID 和根使用者電子郵件的 AWS 帳戶.

一個 AWS 建構家 ID:

- 可讓您存取使用的工具和服務 AWS 建構家 ID。
- 不會影響現有的安全性控制,例如您在 AWS 帳戶 或應用程式上指定的原則和設定。
- 不會取代任何現有的根目錄、IAM 身分中心或 IAM 使用者、登入資料或帳戶。
- 無法取得 AWS IAM 登入資料來存取 AWS Management Console AWS CLI、、 AWS SDK 或 AWS 工具組。

A AWS 帳戶 是包含聯繫人和付款信息的資源容器。它建立了一個安全界限,用於操作計費和計量 AWS 服務,例如 S3、EC2 或 Lambda。帳戶擁有者可以在 AWS 帳戶 中登入 AWS Management Console。如需詳細資訊,請參[閱登入 AWS Management Console](https://docs.aws.amazon.com/signin/latest/userguide/console-sign-in-tutorials.html).

如何 AWS 建構家 ID 與您現有的 IAM 身分中心身分識別

作為擁有身份的個人,您可以管理 AWS 建構家 ID. 它與您可能擁有的其他組織(例如學校或公司)的 任何其他身份沒有關聯。您可以使用 IAM 身分中心中的員工身分來代表您的工作自我, AWS 建構家 ID 以及代表您的私人自我。這些身份獨立運作。

AWS IAM 身分中心中的使用者 ( AWS 單一登入的後續任務) 是由公司 IT 或雲端管理員或組織身分識 別提供者 (例如 Okta、Ping 或 Azure) 管理員所管理。IAM 身分中心的使用者可以存取中多個帳戶的資 源 AWS Organizations。

### 多重 AWS 建構家 ID 設定檔

只要每個 ID 使用唯一 AWS 建構家 ID 的電子郵件地址,您就可以建立多個 ID。但是,使用多個 AWS 建構家 ID 可能會使您難以記住 AWS 建構家 ID 您用於哪個目的。 AWS 建構家 ID 如果可能的話,我 們建議您在 AWS 工具和服務中使用一個單一的活動。

### <span id="page-35-0"></span>區域可用性

AWS 建構家 ID 可在以下內容中使用 AWS 區域。使用的應用程式 AWS 建構家 ID 可能會在其他地區 運作。

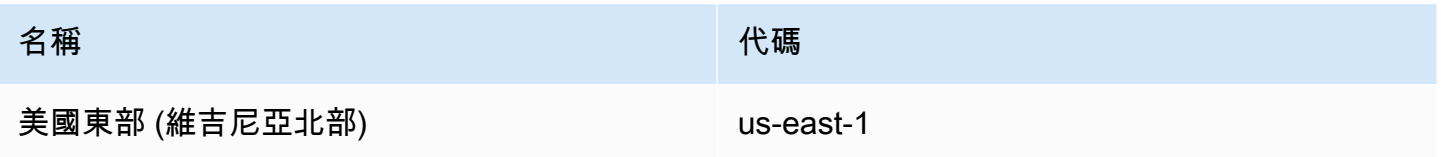

## <span id="page-36-0"></span>如何登出 AWS

您如何退出您的AWS 帳戶取決於您是什麼類型的AWS用戶。您可以是帳戶根使用者、IAM 使用 者、IAM 身分中心的使用者、聯合身分或AWS產生器 ID 使用者。如果您不確定自己是哪種使用者,請 參閱[使用者類型](#page-7-2)。

#### 主題

- [登出 AWS Management Console](#page-36-1)
- [登出AWS存取入口網站](#page-38-0)
- [登出AWS生成器 ID](#page-38-1)

## <span id="page-36-1"></span>登出 AWS Management Console

若要登出 AWS Management Console

1. 登入之後AWS Management Console,您會看到類似下圖所示的頁面。右上角會顯示您的帳戶名 稱或 IAM 使用者名稱。

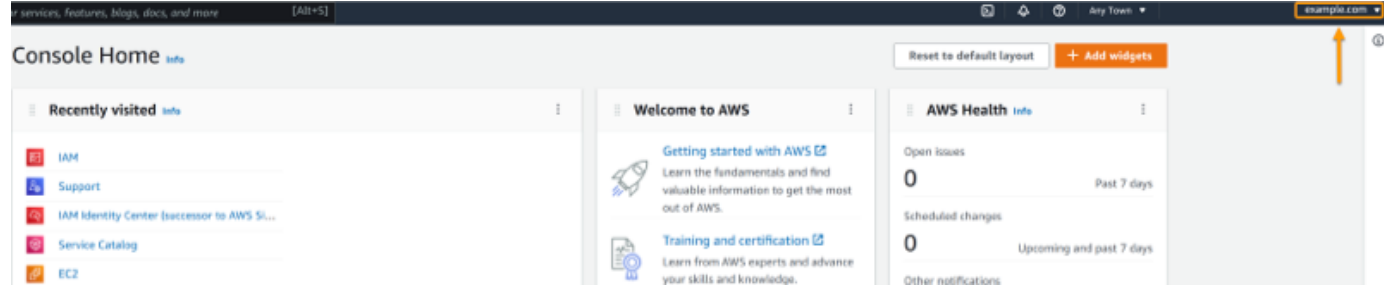

2. 在右上角的導覽列中,選擇您的使用者名稱。

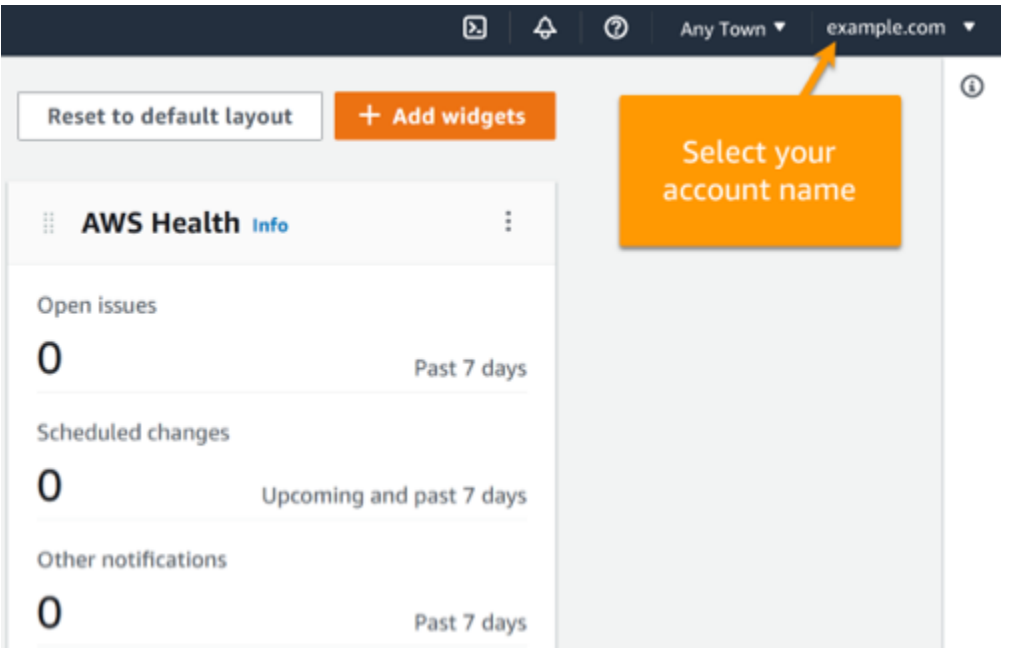

### 3. 選取 [登出],如下圖所示。

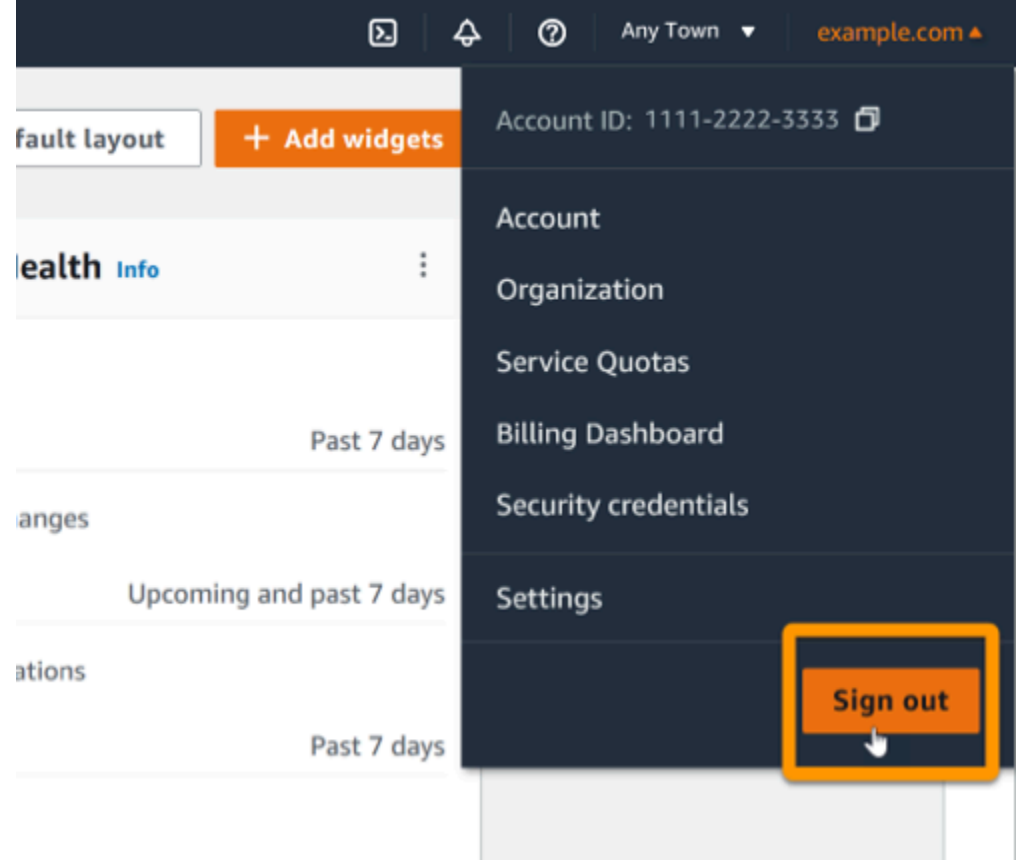

### 4. 您將返回到該AWS Management Console網頁。

## <span id="page-38-0"></span>登出AWS存取入口網站

#### 若要登出AWS存取入口網站

1. 選擇存取入口網站右上角的 [登出]。

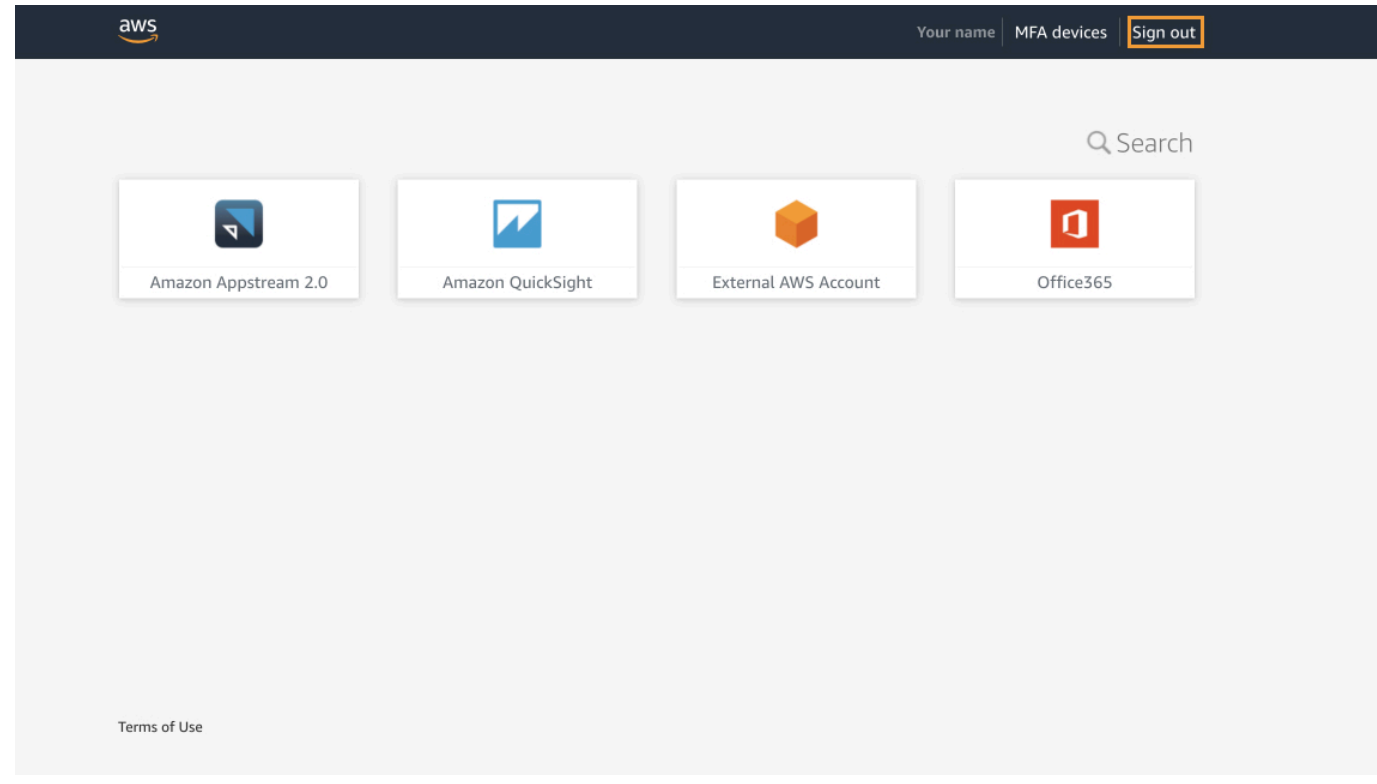

2. 如果您成功登出,您現在會看到AWS存取入口網站登入頁面。

## <span id="page-38-1"></span>登出AWS生成器 ID

若要登出您使用 AWS Builder ID 存取的AWS服務,您必須登出服務。如果您想要登出您的 AWS Builder ID 設定檔,請參閱下列程序。

若要登出您的AWS產生器 ID 設定檔

- 1. 在登入您的 AWS Builder ID 設定檔後[https://profile.aws.amazon.com/,](https://profile.aws.amazon.com/) 您會到達 [我的詳細資 料]。
- 2. 在您的 AWS Builder ID 個人檔案頁面右上角,選擇 [登出]。

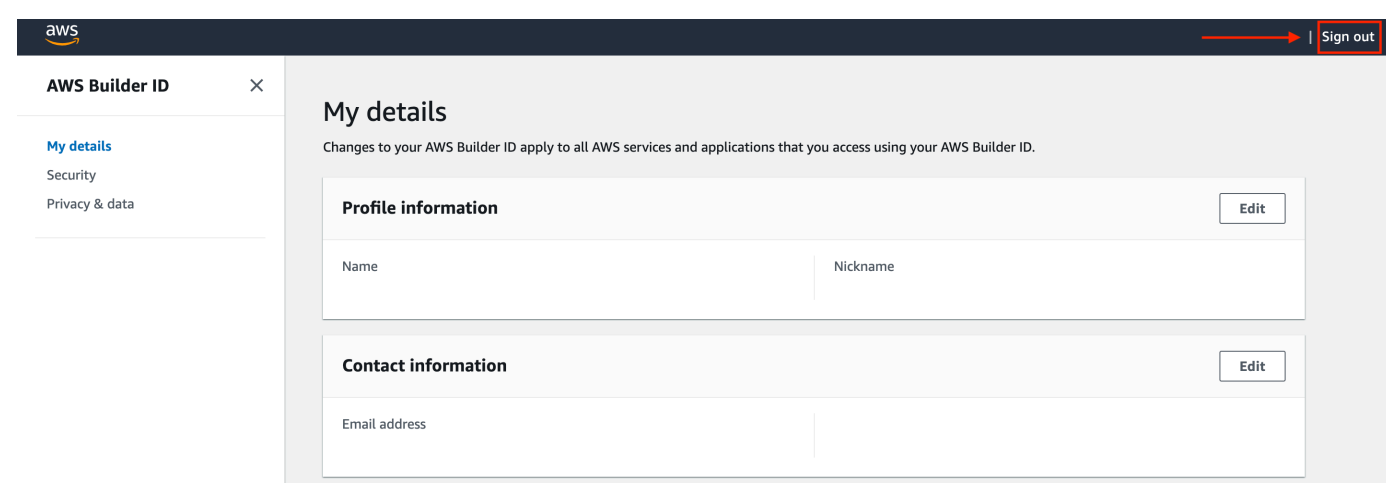

3. 當您不再看到您的 AWS Builder ID 設定檔時,就會登出。

## <span id="page-40-0"></span>排解 AWS 帳戶 登入問題

使用此處的資訊可協助您疑難排解登入和其他 AWS 帳戶 問題。如需有關登入的 step-by-step 指示 AWS 帳戶,請參閱[如何登入 AWS](#page-14-0)。

如果疑難排解主題都無法協助您解決登入問題,您可以透 AWS Support 過填寫此表單建立案例[:我](https://support.aws.amazon.com/#/contacts/aws-account-support/) [是 AWS 客戶,我正在尋找帳單或帳戶支援。](https://support.aws.amazon.com/#/contacts/aws-account-support/)安全性最佳做 AWS Support 法是,除了您登入的帳戶之 外,無法討論任何 AWS 帳戶 其他詳細資料。AWS Support 也無法因任何原因變更與帳戶相關聯的登 入資料。

**a** Note

AWS Support 不會公佈聯絡支援代表的直接電話號碼。

如需疑難排解登入問題的詳細[說明,請參閱如果登入或存取我的 AWS 帳戶?](https://aws.amazon.com/premiumsupport/knowledge-center/sign-in-account/) 如果您在登入 Amazon.com 時遇到問題,請參閱 [Amazon 客戶服務而](https://www.amazon.com/gp/help/customer/contact-us/)非此頁面。

主題

- [我的 AWS Management Console 憑據不起作用](#page-41-0)
- [我無法存取我 AWS 帳戶的電子郵件](#page-41-1)
- [我的 MFA 裝置遺失或停止運作](#page-42-0)
- [我無法存取 AWS Management Console 登入頁面](#page-42-1)
- [如何找到我的 AWS 帳戶 ID 或別名](#page-43-0)
- [我需要我的帳戶驗證碼](#page-44-0)
- [我忘記了我的 root 用戶密碼 AWS 帳戶](#page-44-1)
- [我忘記了我的 IAM 用戶密碼 AWS 帳戶](#page-47-0)
- [我忘記了我的聯合身份密碼 AWS 帳戶](#page-48-0)
- [我無法登入我現有 AWS 帳戶 的,也無法 AWS 帳戶 使用相同的電子郵件地址建立新的](#page-49-0)
- [我需要重新激活我的暫停 AWS 帳戶](#page-49-1)
- [我需要聯繫 AWS Support 以解決登錄問題](#page-49-2)
- [我需要聯絡 AWS Billing 帳單問題](#page-49-3)
- [我有關於零售訂單的問題](#page-49-4)
- [我需要幫助管理我的 AWS 帳戶](#page-49-5)
- [我的 AWS 存取入口網站認證無法運作](#page-50-0)
- [我忘記了我的 IAM 身分中心密碼 AWS 帳戶](#page-50-1)
- [當我嘗試登入 IAM 身分中心主控台時,我收到「不是您,而是我們」的錯誤訊息](#page-53-0)

### <span id="page-41-0"></span>我的 AWS Management Console 憑據不起作用

如果您記得使用者名稱和密碼,但憑證無法正常運作,表示您可能位於錯誤的頁面。嘗試在其他頁面上 登入:

- 根使用者登入頁面 如果您建立或擁有 AWS 帳戶 並且正在執行需要 root 使用者認證的工作,請 在中輸入您的帳戶電子郵件地址[AWS Management Console。](https://console.aws.amazon.com/)若要瞭解如何存取 root 使用者,請參 閱[若要以 root 使用者身分登入](#page-15-1)。如果您忘記根使用者密碼,就無法重設密碼。如需更多資訊,請參 閱[我忘記了我的 root 用戶密碼 AWS 帳戶](#page-44-1)。如果您忘記 root 用戶的電子郵件地址,請檢查您的電子 郵件收件箱中是否有電子郵件 AWS。
- IAM 使用者登入頁面 如果您或其他人在中建立 IAM 使用者 AWS 帳戶,您必須知道要登入 的 AWS 帳戶 ID 或別名。在中輸入您的帳戶 ID 或別名、使用者名稱和密[碼AWS Management](https://console.aws.amazon.com/)  [Console](https://console.aws.amazon.com/)。若要瞭解如何存取 IAM 使用者登入頁面,請參閱[以 IAM 使用者身分登入。](#page-18-1)如果忘記 IAM 使用者密碼,可以參閱[我忘記了我的 IAM 用戶密碼 AWS 帳戶重](#page-47-0)設 IAM 使用者密碼的相關 資訊。如果您忘了帳戶號碼,請搜尋您的電子郵件、瀏覽器我的最愛或瀏覽器歷史記錄中包含 signin.aws.amazon.com/ 的 URL。您的帳戶 ID 或別名將跟隨 URL 中的 "account=" 文字。 如果找不到帳戶 ID 或別名,請聯絡您的管理員。 AWS Support 無法幫助您恢復此信息。在登入之 後,您才能看到您的帳戶 ID 或別名。

### <span id="page-41-1"></span>我無法存取我 AWS 帳戶的電子郵件

當您建立時 AWS 帳戶,您會提供電子郵件地址和密碼。這些是 AWS 帳戶根使用者的登入資料。如果 您不確定與您相關聯的電子郵件地址 AWS 帳戶,請尋找以 @signin .aws 或 @verify .signin.aws 結尾 的已儲存通信至您組織可能用來開啟. AWS 帳戶詢問團隊、組織或家庭的其他成員。如果您認識的人 建立了帳戶,他們可以協助您取得存取權。

如果您知道電子郵件地址,但無法存取該電子郵件,請先嘗試使用以下其中一個選項復原對電子郵件的 存取:

• 如果您擁有電子郵件地址的網域,您可以還原刪除的電子郵件地址。或者,您可以為您的電子郵件帳 戶設定全部截獲,這會「截獲」所有傳送到已不在郵件伺服器上電子郵件地址的訊息,並將這些訊息 重新引導到另一個電子郵件地址。

• 如果帳戶上的電子郵件地址屬於您的公司電子郵件系統,我們建議您與 IT 系統管理員聯絡。這也許 有助您重新取得電子郵件的存取許可。

<span id="page-42-0"></span>如果您仍然無法登入 AWS 帳戶,可以透過連絡尋找其他支援選項[AWS Support。](https://support.aws.amazon.com/#/contacts/aws-account-support/)

### 我的 MFA 裝置遺失或停止運作

如果您的 AWS 帳戶 root 用戶 MFA 設備丟失,損壞或無法正常工作,您可以恢復對帳戶的訪問權 限。IAM 使用者必須聯絡管理員以停用裝置。如果沒有系統管理員的協助,這些使用者將無法復原其 MFA 裝置。您的管理員通常是資訊技術 (IT) 人員,與組織中其他成員相 AWS 帳戶 比,擁有更高層級 的權限。這個人創建了您的帳戶,並為用戶提供了他們的登錄憑據。

[如需復原 MFA 裝置的 step-by-step 指示,請參閱 MFA 裝置遺失或停止運作時該怎](https://docs.aws.amazon.com/IAM/latest/UserGuide/id_credentials_mfa_lost-or-broken.html)麼辦?

如需如何更新 MFA 裝置電話號碼的 step-by-step 指示,請參閱[如何更新我的電話號碼以重設遺失的](https://aws.amazon.com/premiumsupport/knowledge-center/reset-mfa-device/)  [MFA](https://aws.amazon.com/premiumsupport/knowledge-center/reset-mfa-device/) 裝置?

如需啟用 MFA 裝置的 step-by-step 指示,請參閱[為中的使用者啟用 MFA 裝置。](https://docs.aws.amazon.com/IAM/latest/UserGuide/id_credentials_mfa_enable.html) AWS

如果您無法復原 MFA 裝置,請聯絡[AWS Support。](https://support.aws.amazon.com/#/contacts/aws-mfa-support)

**a** Note

IAM 使用者必須聯絡其管理員以取得 MFA 裝置的協助。 AWS Support 無法協助 IAM 使用者 解決 MFA 裝置問題。

### <span id="page-42-1"></span>我無法存取 AWS Management Console 登入頁面

如果您看不到登入頁面,表示該網域可能遭到防火牆封鎖。請聯絡您的網路管理員,將下列網域或 URL 端點新增至您的網頁內容過濾解決方案允許清單,視您的使用者類型和登入方式而定。

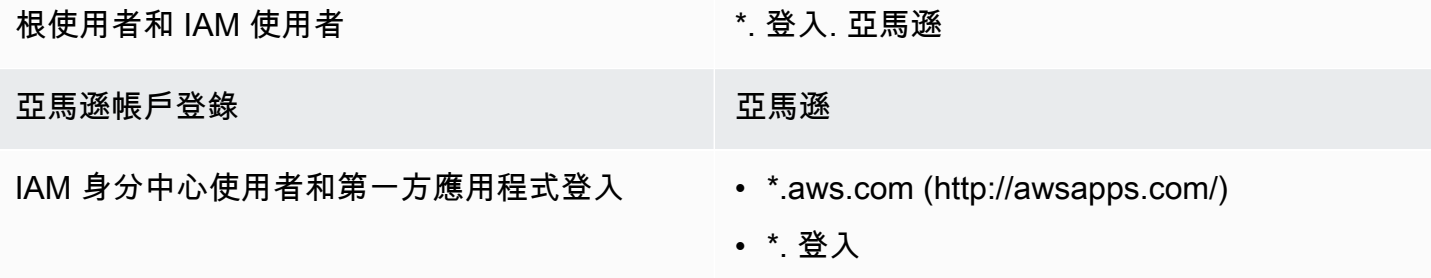

## <span id="page-43-0"></span>如何找到我的 AWS 帳戶 ID 或別名

如果您是 IAM 使用者且尚未登入,請向管理員詢問 AWS 帳戶 ID 或別名。您的管理員通常是資訊技術 (IT) 人員,與組織中其他成員相 AWS 帳戶 比,擁有更高層級的權限。這個人創建了您的帳戶,並為用 戶提供了他們的登錄憑據。

如果您是具有存取權的 IAM 使用者 AWS Management Console,您可以在登入 URL 中找到您的帳戶 ID。請查看系統管理員寄出的電子郵件,以取得登入 URL。帳戶 ID 是登入網址中的前十二位數字。例 如,在下列網址中https://*111122223333*.signin.aws.amazon.com/console,您的 AWS 帳 戶 識別碼為 111122223333。

登入後 AWS Management Console,您可以在區域旁邊的導覽列中找到您的帳戶資訊。舉例來說,在 下面 AWS 帳戶 的螢幕擷取畫面中,IAM 使用者多春有一個 1111-2222-3333。

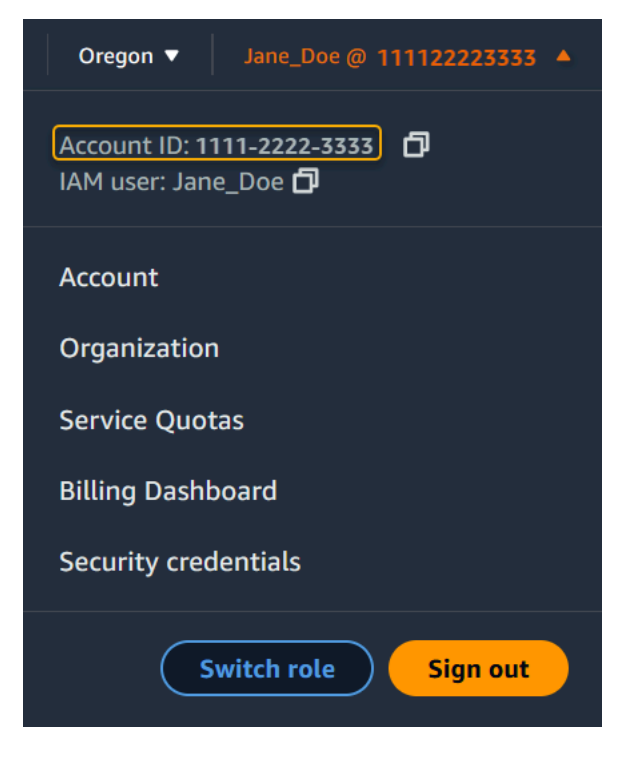

有關如何 AWS 帳戶 根據您的用戶類型找到您的更多信息,請參閱下表。

#### 使用者類型和 AWS 帳戶 ID

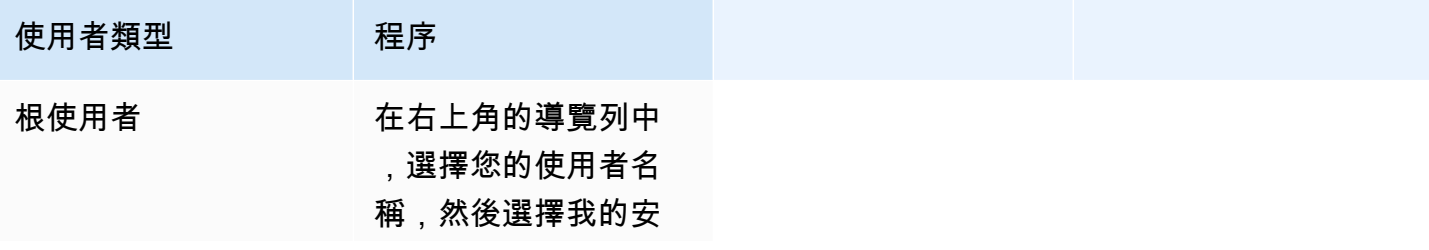

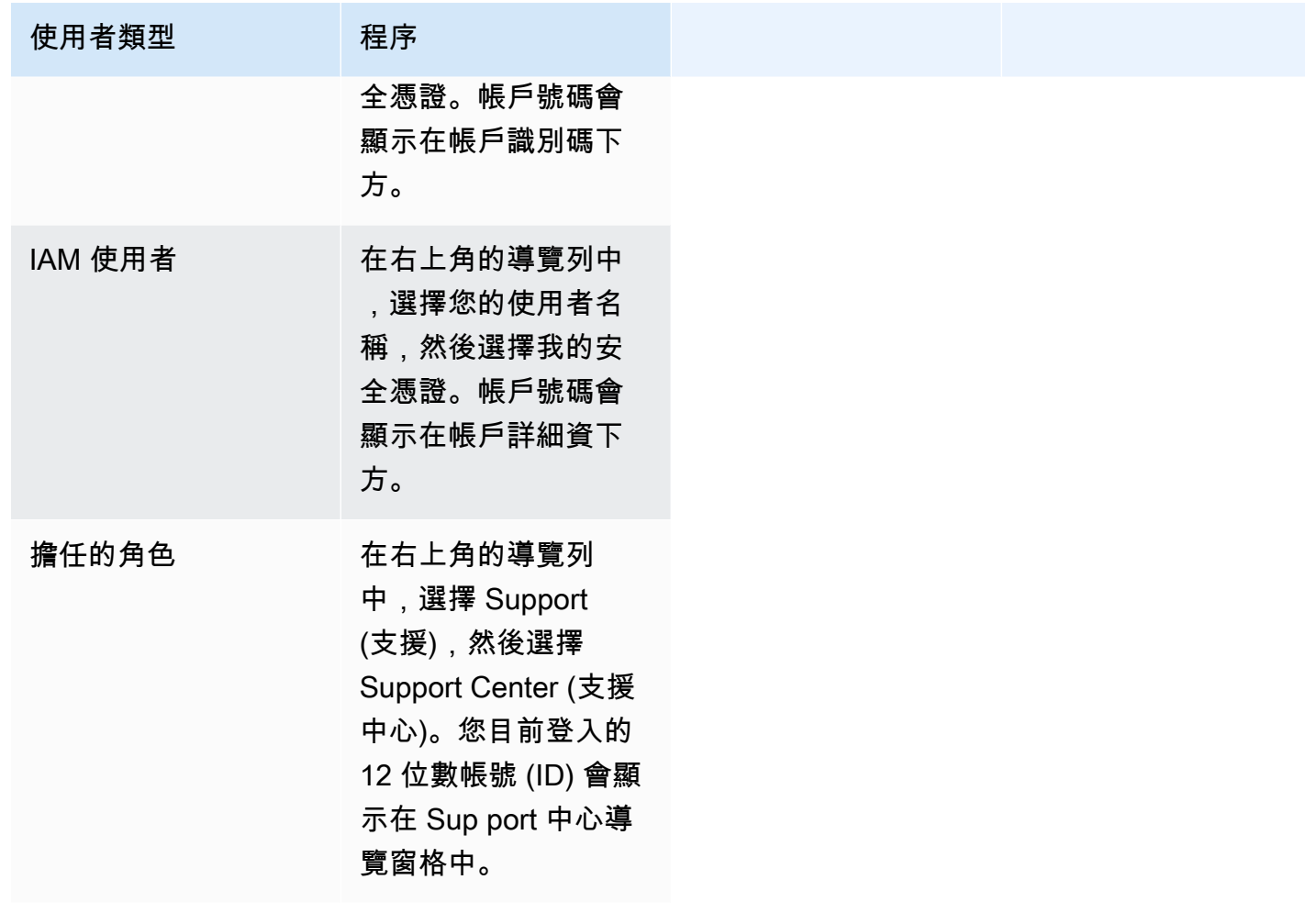

<span id="page-44-0"></span>如需 AWS 帳戶 ID 和別名以及如何尋找它的詳細資訊,請參閱[您的 AWS 帳戶 ID 及其別名](https://docs.aws.amazon.com/IAM/latest/UserGuide/console_account-alias.html)。

### 我需要我的帳戶驗證碼

如果您提供了帳戶電子郵件地址和密碼, AWS 有時會要求您提供一次性驗證碼。若要擷取驗證碼,請 查看與您相關聯的電子郵件,以 AWS 帳戶 取得來自 Amazon Web Services 的訊息。電子郵件地址以 @signin .aws 或 @verify 結尾。請遵循訊息中的指示進行。如果您在帳戶中沒有看到該郵件,請檢查 垃圾郵件和垃圾郵件資料夾。若您已沒有存取電子郵件的許可,請參閱 [我無法存取我 AWS 帳戶的電](#page-41-1) [子郵件](#page-41-1)。

### <span id="page-44-1"></span>我忘記了我的 root 用戶密碼 AWS 帳戶

如果您是 root 使用者,而您遺失或忘記了密碼 AWS 帳戶,您可以選取中的「忘記密碼」連結來重設 密碼 AWS Management Console。您必須知道您 AWS 帳戶的電子郵件地址,並且必須擁有電子郵件

帳戶的存取權。在密碼恢復過程中,您將收到通過電子郵件發送鏈接以重置密碼。該鏈接將發送到您用 於創建的電子郵件地址 AWS 帳戶。

若要重設您使用 Organizations 建立之帳號的密碼,請參閱 AWS 以 [root 使用者身分存取成員帳戶。](https://docs.aws.amazon.com/organizations/latest/userguide/orgs_manage_accounts_access.html#orgs_manage_accounts_access-as-root)

#### 若要重設您的 root 使用者密碼

1. 使用您的 AWS 電子郵件地址開始以 root 使用者身分登[入AWS 管理主控台。](http://signin.aws.amazon.com/console/)然後選擇下一步。

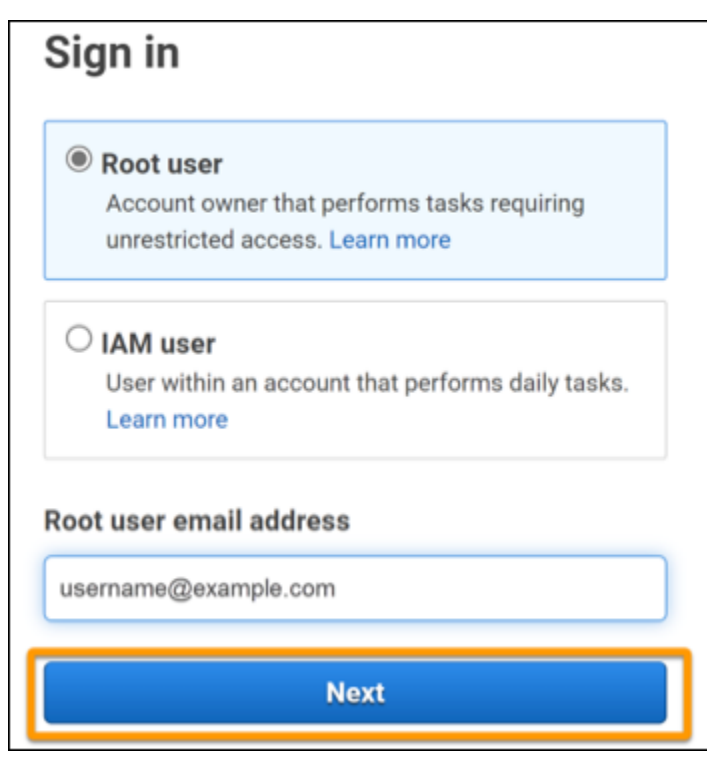

#### **a** Note

如果您已使用 IAM 使用者登入資料登入,則必須先登出,才能重設 root 使用者密 碼。[AWS Management Console如](http://signin.aws.amazon.com/console/)果您看到帳戶專屬的 IAM 使用者登入頁面,請選擇頁 面底部旁的 Sign-in using root account credentials (使用根帳戶憑證來登入)。如有需要, 請提供您的帳戶電子郵件地址,然後選擇 Next (下一步),以存取 Root user sign in (根使 用者登入) 頁面。

2. 選擇忘記密碼?

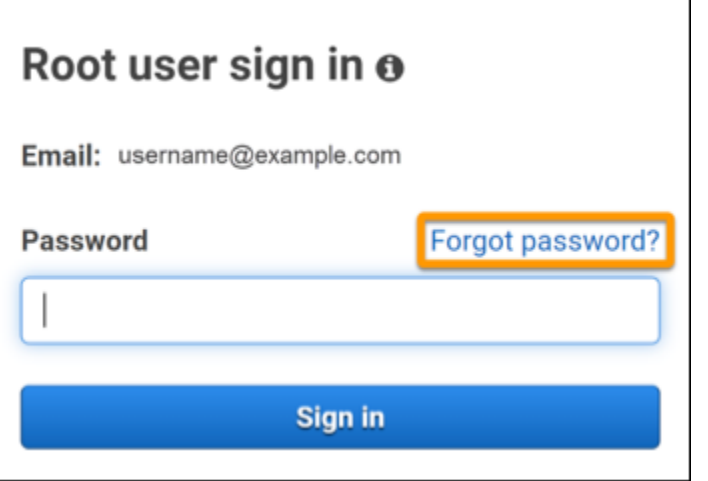

3. 完成密碼復原步驟。如果您無法完成安全性檢查,請嘗試聆聽音訊或重新整理安全性檢查是否有一 組新字元。密碼復原頁面的範例如下圖所示。

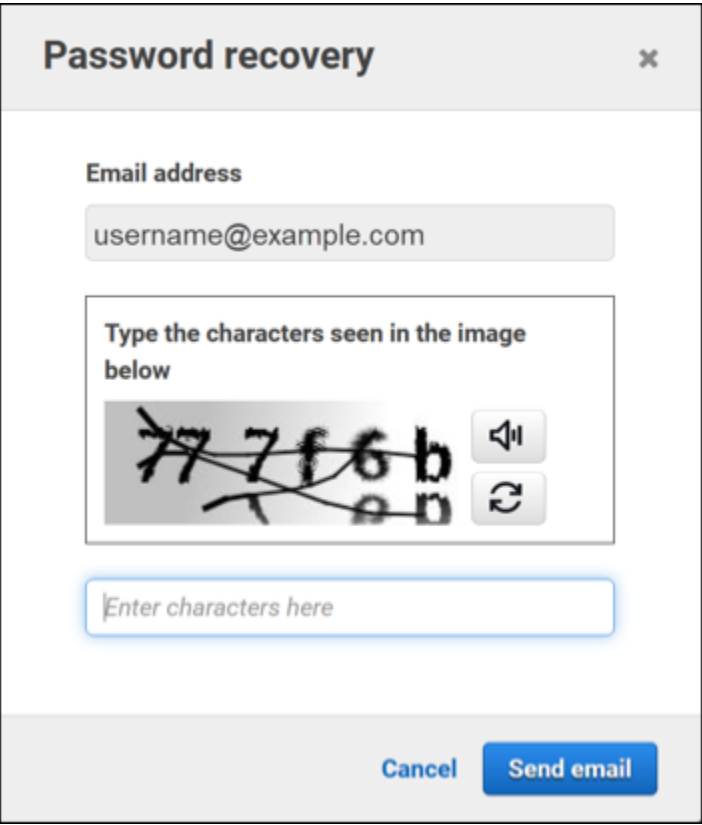

4. 完成密碼復原步驟後,您會收到一則訊息,指出進一步的指示已傳送至與您相關聯的電子郵件地址 AWS 帳戶。

系統會將包含重設密碼連結的電子郵件傳送至用於建立密碼的電子郵件 AWS 帳戶。

### **a** Note

該電子郵件將來自以 @signin .aws 或 @verify 結尾的地址。

- 5. 選擇 AWS 電子郵件中提供的鏈接以重置您的 AWS root 用戶密碼。
- 6. 該鏈接將您引導到新網頁以創建新的 root 用戶密碼。

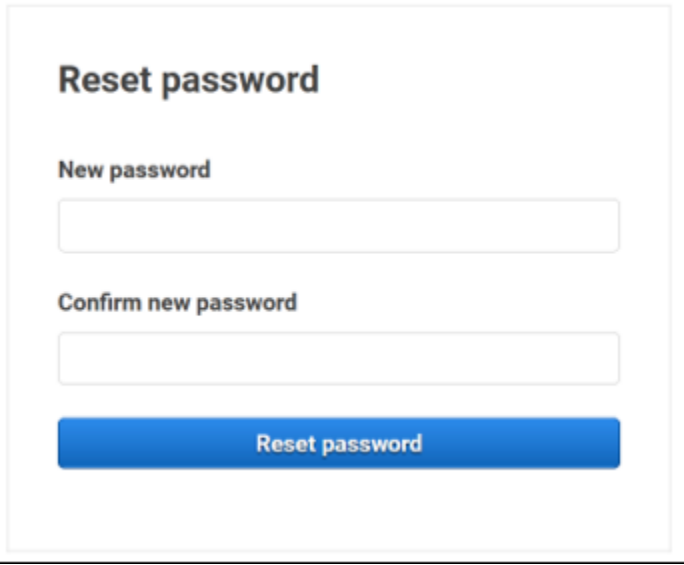

您會收到密碼重設成功的確認訊息。一個成功的密碼重置如下圖所示。

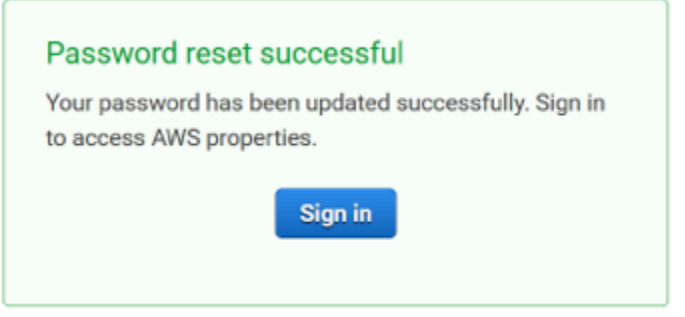

<span id="page-47-0"></span>如需重設 root 使用者密碼的詳細資訊,請參[閱如何復原遺失或忘記的 AWS 密碼?](https://aws.amazon.com/premiumsupport/knowledge-center/recover-aws-password/)

## 我忘記了我的 IAM 用戶密碼 AWS 帳戶

若要變更 IAM 使用者密碼,您必須擁有適當的權限。如需重設 IAM 使用者密碼的詳細資訊,請參閱 [IAM 使用者如何變更自己的密碼。](https://docs.aws.amazon.com/IAM/latest/UserGuide/id_credentials_passwords_user-change-own.html)

如果您沒有重設密碼的權限,則只有 IAM 管理員可以重設 IAM 使用者密碼。IAM 使用者應聯絡其 IAM 管理員以重設密碼。您的管理員通常是資訊技術 (IT) 人員,與組織中其他成員相 AWS 帳戶 比,擁有 更高層級的權限。這個人創建了您的帳戶,並為用戶提供了他們的登錄憑據。

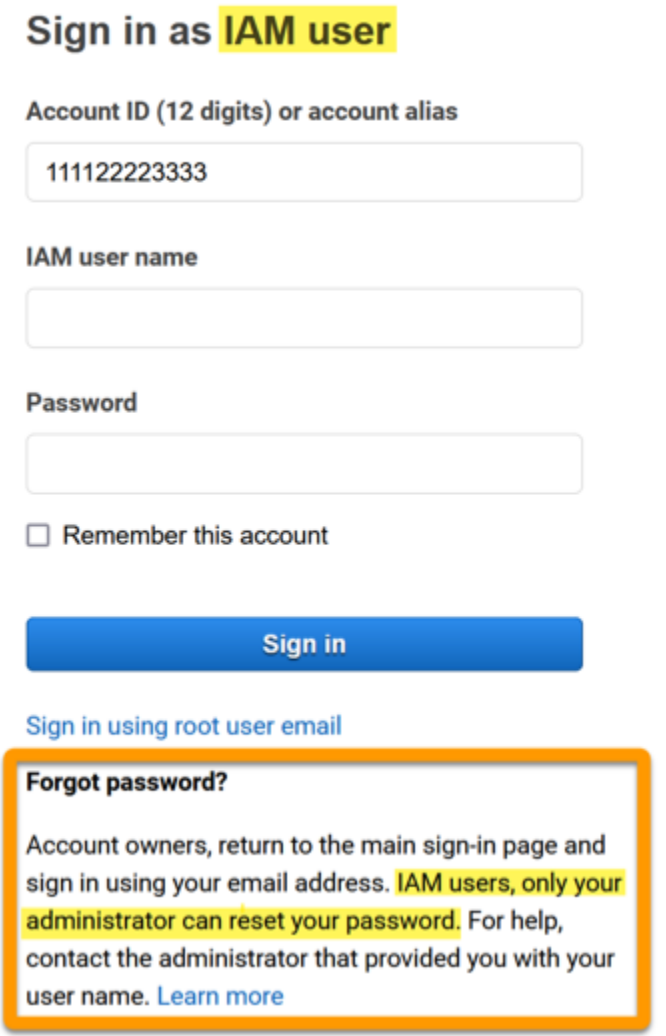

基於安全考量, AWS Support 無法檢視、提供或變更您的認證。

如需重設 IAM 使用者密碼的詳細資訊,請參閱[如何復原遺失或忘記的 AWS 密碼?](https://aws.amazon.com/premiumsupport/knowledge-center/recover-aws-password/)

<span id="page-48-0"></span>若要了解管理員如何管理您的密碼,請參閱[管理 IAM 使用者的密碼。](https://docs.aws.amazon.com/IAM/latest/UserGuide/id_credentials_passwords_admin-change-user.html)

## 我忘記了我的聯合身份密碼 AWS 帳戶

同盟身分登入以使 AWS 帳戶 用外部身分進行存取。使用中的外部身分識別類型會決定同盟身分登入 的方式。您的管理員會建立同盟身分識別。如需如何重設密碼的詳細資訊,請洽詢您的管理員。您的管 理員通常是資訊技術 (IT) 人員,與組織中其他成員相 AWS 帳戶 比,擁有更高層級的權限。這個人創 建了您的帳戶,並為用戶提供了他們的登錄憑據。

## <span id="page-49-0"></span>我無法登入我現有 AWS 帳戶 的,也無法 AWS 帳戶 使用相同的電 子郵件地址建立新的

您只能將電子郵件地址與一個地址建立關聯 AWS 帳戶根使用者。如果您關閉 root 使用者帳戶,但帳 戶關閉時間超過 90 天,則您無法重新開啟您的帳戶,或 AWS 帳戶 使用與此帳戶相關聯的電子郵件地 址建立新帳戶。

若要修正此問題,您可以使用子定址,在註冊新帳戶時,在常用的電子郵件地址後加上加號 (+)。加號 (+) 後面可以是大寫或小寫字母、數字或其他簡易郵件傳送通訊協定 (SMTP) 支援的字元。例如,您可 以使用email+1@yourcompany.com或您常用的電子郵件所email+tag@yourcompany.com在的位 置email@yourcompany.com。即使該地址連接到與常用電子郵件地址相同的收件箱,這也被視為新 地址。在您註冊新帳戶之前,我們建議您將測試電子郵件傳送到您附加的電子郵件地址,以確認您的電 子郵件供應商支援子定址。

### <span id="page-49-1"></span>我需要重新激活我的暫停 AWS 帳戶

<span id="page-49-2"></span>如果您 AWS 帳戶 已暫停使用,而您想要恢復,請參[閱如何重新啟用我](https://aws.amazon.com/premiumsupport/knowledge-center/reactivate-suspended-account/)的已停權? AWS 帳戶

### 我需要聯繫 AWS Support 以解決登錄問題

<span id="page-49-3"></span>如果您嘗試了所有操作,您可以透 AWS Support 過完成[帳單和帳戶 Support 要求來](https://support.aws.amazon.com/#/contacts/aws-account-support/)取得協助。

### 我需要聯絡 AWS Billing 帳單問題

如果您無法登入 AWS 帳戶 並想聯絡 AWS Billing 帳單問題,您可以透過帳單[和帳戶 Support 要求](https://support.aws.amazon.com/#/contacts/aws-account-support/)進行 連絡。如需詳細資訊 AWS Billing and Cost Management,包括您的費用和付款方式,請參閱取得協助 [AWS Billing。](https://docs.aws.amazon.com/awsaccountbilling/latest/aboutv2/billing-get-answers.html)

### <span id="page-49-4"></span>我有關於零售訂單的問題

如果您有關於 www.amazon.com 帳戶的問題或有關零售訂單的問題,請參閱 Sup [port 選項與聯](https://www.amazon.com/gp/help/customer/display.html?nodeId=GSD587LKW72HKU2V)絡我 們。

### <span id="page-49-5"></span>我需要幫助管理我的 AWS 帳戶

如果您需要更改信用卡 AWS 帳戶、舉報欺詐活動或關閉信用卡的協助 AWS 帳戶,請參閱[疑難排解其](https://docs.aws.amazon.com/accounts/latest/reference/troubleshooting_other.html) [他問題 AWS 帳戶。](https://docs.aws.amazon.com/accounts/latest/reference/troubleshooting_other.html)

## <span id="page-50-0"></span>我的 AWS 存取入口網站認證無法運作

當您無法登入 AWS 存取入口網站時,請嘗試記住您之前存取的方式 AWS。

如果您根本不記得使用過密碼

您之前可能在 AWS 未使用 AWS 認證的情況下存取過。這在透過 IAM Identity Center 進行企業單一登 入時很常見。 AWS 這種存取方式表示您無需輸入憑證即可使用公司認證存取 AWS 帳戶或應用程式。

• AWS 存取入口網站 — 如果管理員允許您從外部使用認證 AWS 來存取 AWS,則您需要入口網站 的 URL。查看您的電子郵件、瀏覽器我的最愛或瀏覽器歷史記錄中包含 awsapps.com/start 或 signin.aws/platform/login 的 URL。

例如,您的自訂 URL 可能包含 ID 或網域,例如 https://*d-1234567890*.awsapps.com/ start。如果找不到入口網站連結,請聯絡您的管理員。 AWS Support 無法幫助您恢復此信息。

如果您記得使用者名稱和密碼,但憑證無法正常運作,表示您可能位於錯誤的頁面。在您的網頁瀏覽器 中查看 URL,如果是 https://signin.aws.amazon.com/,則聯合身分使用者或 IAM 身分中心使用者無法 使用其認證登入。

• AWS 存取入口網站 — 如果管理員為其設定 AWS IAM 身分中心 ( AWS 單一登入的後續任務者) 身 分識別來源 AWS,您必須在組織的 AWS 存取入口網站上使用您的使用者名稱和密碼登入。若要 尋找入口網站的 URL,請檢查您的電子郵件、安全密碼儲存空間、瀏覽器我的最愛或瀏覽器歷程記 錄,以取得包含awsapps.com/start或的 URL signin.aws/platform/login。例如,您的自 訂 URL 可能包含 ID 或網域,例如:如https://*d-1234567890*.awsapps.com/start.果找不 到入口網站連結,請聯絡您的系統管理員。 AWS Support 無法幫助您恢復此信息。

### <span id="page-50-1"></span>我忘記了我的 IAM 身分中心密碼 AWS 帳戶

如果您是 IAM 身分中心的使用者,而您遺失或忘記了自己的密碼 AWS 帳戶,您可以重設密碼。您必 須知道 IAM 身分中心帳戶使用的電子郵件地址,並可存取該帳戶。重置密碼的鏈接將發送到您的 AWS 帳戶 電子郵件。

在 IAM 身分中心密碼中重設使用者

1. 使用您的 AWS 訪問門戶網址鏈接並輸入您的用戶名。然後選擇下一步。

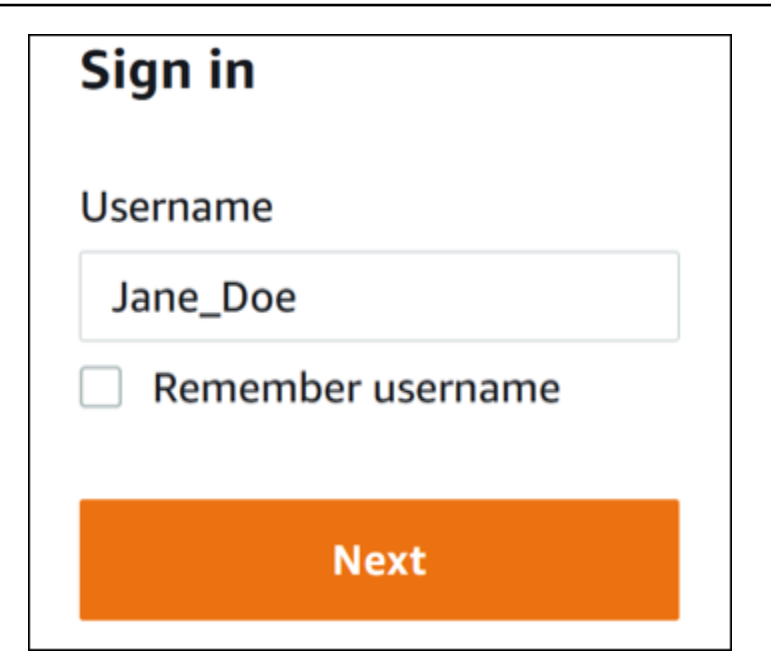

2. 選擇忘記密碼,如下圖所示。

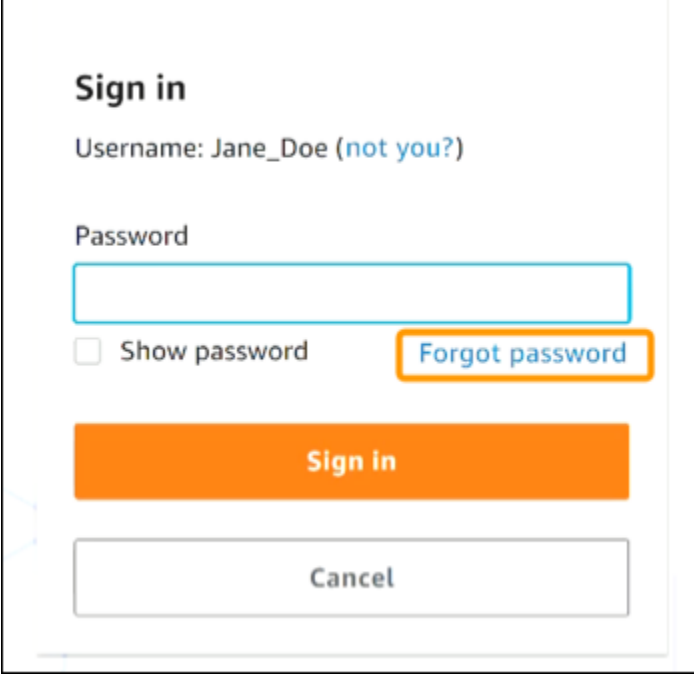

3. 完成密碼復原步驟。

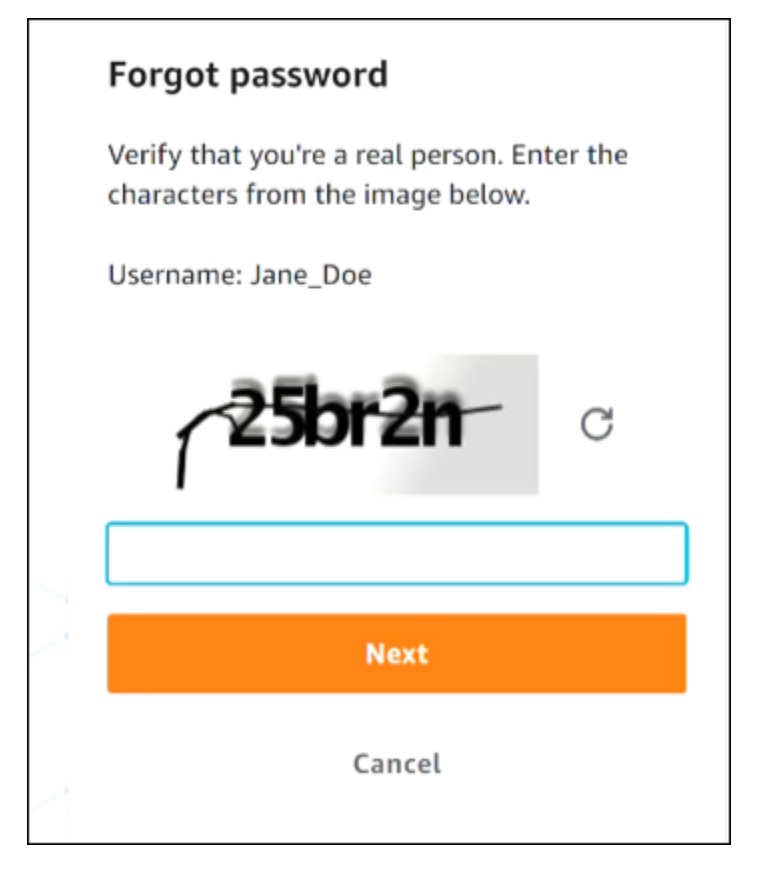

4. 完成密碼復原步驟後,您會收到下列訊息,確認您已收到可用來重設密碼的電子郵件訊息。

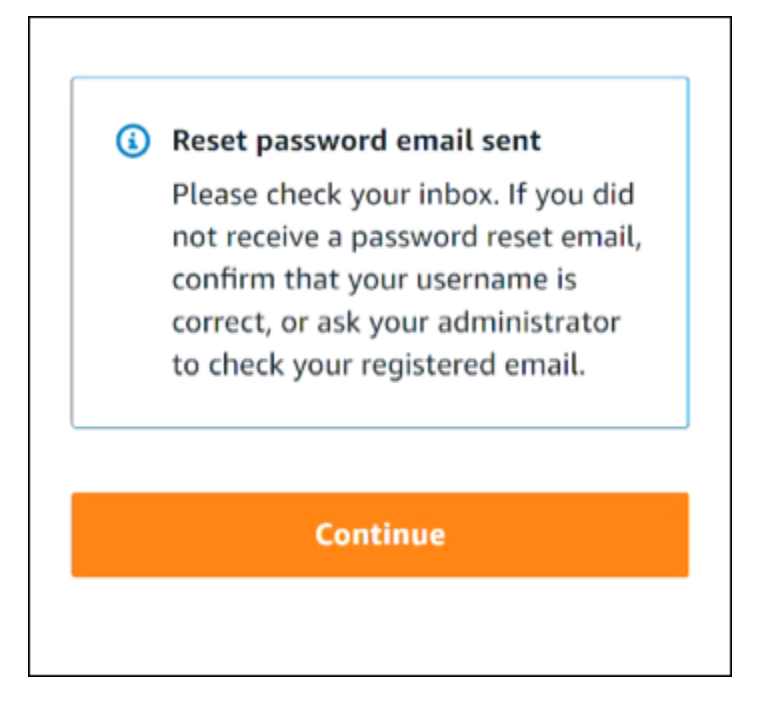

系統會將包含重設密碼連結的電子郵件傳送至與 IAM Identity Center 使用者帳戶相關聯的電子郵 件。選擇電 AWS 子郵件中提供的鏈接以重置密碼。該鏈接將您引導到新的網頁以創建新密碼。建 立新密碼後,您會收到密碼重設成功的確認。

如果您沒有收到重設密碼的電子郵件,請要求管理員在 IAM Identity Center 中確認哪個電子郵件 已向您的使用者註冊。

## <span id="page-53-0"></span>當我嘗試登入 IAM 身分中心主控台時,我收到「不是您,而是我 們」的錯誤訊息

此錯誤表示您的 IAM 身分識別中心執行個體或其用作身分識別來源的外部身分識別提供者 (IdP) 發生 設定問題。我們建議您驗證以下內容:

- 在您用來登入的裝置上驗證日期和時間設定。我們建議您允許自動設定日期和時間。如果無法使用, 建議您將日期和時間同步到已知的[網路時間通訊協定 \(NTP\)](https://en.wikipedia.org/wiki/Network_Time_Protocol) 伺服器。
- 確認上傳至 IAM 身分中心的 IdP 憑證與您的身分提供者提供的憑證相同。您可以瀏覽至 「設定」, 從 [IAM 身分中心主控台檢](https://console.aws.amazon.com/singlesignon/)查憑證。在身分識別來源索引標籤的「動作」下,選擇「管理驗證」。您 可能需要匯入新的憑證。
- 在 IdP 的 SAML 中繼資料檔案中,確定 NameID 格式 為。urn:oasis:names:tc:SAML:1.1:nameid-format:emailAddress
- 如果您使用 AD Connector,請確認服務帳戶的認證正確且尚未過期。如需詳細資訊,請參閱[中的更](https://docs.aws.amazon.com/directoryservice/latest/admin-guide/ad_connector_update_creds.html) [新 AD Connector 服務帳戶認證 AWS Directory Service](https://docs.aws.amazon.com/directoryservice/latest/admin-guide/ad_connector_update_creds.html)。

## <span id="page-54-0"></span>疑難排解 AWS 建置器 ID 問

使用此處的資訊可協助您疑難排解可能遇到的 AWS 建構家 ID.

#### 主題

- [我的電子郵件已在使用](#page-54-1)
- [我無法完成電子郵件驗證](#page-54-2)
- [當我嘗試使用我的登錄時,我收到一個錯誤,指出「這不是您,這是我們」 AWS 建構家 ID](#page-55-0)
- [我忘記了我的密碼](#page-55-1)
- [我無法設定新密碼](#page-55-2)
- [我的密碼無法使用](#page-56-0)
- [我的密碼不起作用,我無法再訪問發送到我的 AWS Builder ID 電子郵件地址的電子郵件](#page-56-1)
- [我無法啟用 MFA](#page-56-2)
- [我無法將身份驗證器應用程序添加為 MFA 設備](#page-57-0)
- [我無法移除 MFA 裝置](#page-57-1)
- [當我嘗試使用身份驗證器應用程序註冊或登錄時,收到消息「發生意外錯誤」](#page-57-2)
- [「登出」不會將我完全登出](#page-57-3)
- [我仍然在尋找解決我的問題](#page-57-4)

## <span id="page-54-1"></span>我的電子郵件已在使用

如果您輸入的電子郵件已在使用中,並且您將其識別為您自己的電子郵件,那麼您可能已經註冊了 AWS Builder ID。請嘗試使用該電子郵件地址登入。如果您忘記密碼,請參[閱我忘記了我的密碼](#page-55-1)。

### <span id="page-54-2"></span>我無法完成電子郵件驗證

如果您已註冊 AWS Builder ID,但尚未收到驗證電子郵件,請完成下列疑難排解工作。

1. 檢查垃圾郵件、垃圾郵件和已刪除郵件資料夾。

#### **a** Note

此驗證電子郵件來自電子郵件地址 [no-reply@signin.aws](mailto:no-reply@signin.aws) 或 [no](mailto:no-reply@login.awsapps.com)[reply@login.awsapps.com](mailto:no-reply@login.awsapps.com)。我們建議您設定您的郵件系統,使其接受來自這些寄件者電 子郵件地址的電子郵件,並且不會將其視為垃圾郵件或垃圾郵件處理。

- 2. 選擇 [重新傳送驗證碼]、重新整理收件匣,然後再次檢查垃圾郵件、垃圾郵件和已刪除的郵件資
- 3. 如果您仍然看不到驗證電子郵件,請再次檢查您的 AWS Builder ID 電子郵件地址是否有錯字。如 果您輸入了錯誤的電子郵件地址,請使用您擁有的電子郵件地址重新註冊。

## <span id="page-55-0"></span>當我嘗試使用我的登錄時,我收到一個錯誤,指出「這不是您,這是 我們」 AWS 建構家 ID

在您用來登入的裝置上驗證日期和時間設定。我們建議您允許自動設定日期和時間。如果無法使用,建 議您將日期和時間同步到已知的[網路時間通訊協定 \(NTP\)](https://en.wikipedia.org/wiki/Network_Time_Protocol) 伺服器。

### <span id="page-55-1"></span>我忘記了我的密碼

#### 重設忘記的密碼

- 1. 在「使用 AWS 生成器 ID 登錄」頁面上,在電子郵件地址中輸入用於創建 AWS 生成器 ID 的電子 郵件。選擇下一步。
- 2. 選擇忘記密碼? 。我們會傳送連結至與您的 AWS Builder ID 相關聯的電子郵件地址,您可以在此 重設密碼。
- 3. 請遵循電子郵件中的說明進行。

### <span id="page-55-2"></span>我無法設定新密碼

為了安全起見,每當您設定或變更密碼時,您都必須遵守下列要求:

- 密碼區分大小寫。
- 密碼長度必須介於 8 到 64 個字元之間。
- 密碼必須包含以下四種類別中的至少一個字元:
	- 小寫字母 (a-z)
- 大寫字母 (A-Z)
- 數字 (0-9)
- 非字母數字字元 (~! @#\$%^ 管理入口網站 \*\_-+=`|\ () {} []:; "'<>,.? /)
- 最後三個密碼不能重複使用。
- 無法使用透過從第三方洩露的資料集公開知道的密碼。

### <span id="page-56-0"></span>我的密碼無法使用

如果您記得密碼,但在使用 AWS Builder ID 登入時無法運作,請確定:

- 大寫鎖定已關閉。
- 您沒有使用較舊的密碼。
- 您使用的是 AWS 生成器 ID 密碼,而不是一個 AWS 帳戶.

如果您確認密碼輸入正確無誤,但仍無法正常運作,請依照中[我忘記了我的密碼](#page-55-1)的指示重設密碼。 upto-date

## <span id="page-56-1"></span>我的密碼不起作用,我無法再訪問發送到我的 AWS Builder ID 電子 郵件地址的電子郵件

如果您仍然可以登入 AWS Builder ID,請使用「設定檔」頁面將您的 AWS Builder ID 電子郵件更新至 您的新電子郵件地址。完成電子郵件驗證後,您可以使用新的電子郵件地址登入 AWS 並接收通訊。

如果您使用公司或學院的電子郵件地址,並已離開公司或學校,但無法接收任何傳送至該地址的電子郵 件,請聯絡該電子郵件系統的管理員。他們可能可以將您的電子郵件轉寄到新地址、授予您暫時存取 權,或共用信箱中的內容。

### <span id="page-56-2"></span>我無法啟用 MFA

若要啟用 MFA,請依照中的步驟將一或多個 MFA 裝置新增至您的設定檔。[管理 AWS 建構家 ID 多重](#page-29-0) [要素驗證 \(MFA\)](#page-29-0)

### <span id="page-57-0"></span>我無法將身份驗證器應用程序添加為 MFA 設備

如果您發現無法新增其他 MFA 裝置,您可能已達到可在該應用程式中註冊的 MFA 裝置上限。嘗試移 除未使用的 MFA 裝置或使用其他驗證器應用程式。

### <span id="page-57-1"></span>我無法移除 MFA 裝置

如果您打算停用 MFA,請依照中的步驟繼續移除 MFA 裝置。[刪除您的 MFA 裝置但](#page-33-1)是,如果您要保 持 MFA 啟用狀態,則應先新增另一個 MFA 裝置,然後再嘗試刪除現有的 MFA 裝置。如需新增其他 MFA 裝置的詳細資訊,請參閱[管理 AWS 建構家 ID 多重要素驗證 \(MFA\)。](#page-29-0)

## <span id="page-57-2"></span>當我嘗試使用身份驗證器應用程序註冊或登錄時,收到消息「發生意 外錯誤」

基於時間的一次性密碼(TOTP)系統(例如 AWS Builder ID 與基於代碼的身份驗證器應用程序結合 使用的系統)依賴於客戶端和服務器之間的時間同步。請確定已安裝驗證器應用程式的裝置已正確同 步至可靠的時間來源,或手動設定裝置上的時間以符合可靠來源,例如 [NIST](https://www.time.gov/) 或其他當地/地區對等項 目。

### <span id="page-57-3"></span>「登出」不會將我完全登出

<span id="page-57-4"></span>系統的設計可立即登出,但完全登出最多可能需要一個小時。

### 我仍然在尋找解決我的問題

您可以填寫 Sup [port 意見回饋表單。](https://support.aws.amazon.com/#/contacts/aws-account-support/)在「要求資訊」區段的「我們如何協助您」下方,包括您使用的 是 AWS Builder ID。盡可能提供詳細資訊,以便我們能夠最有效地解決您的問題。

## <span id="page-58-0"></span>文件歷史記錄

下表說明 AWS 登入文件的重要新增內容。我們也會經常更新文件,以處理您傳送給我們的意見回饋。

• 最新的主要文件更新:2024 年 2 月 27 日

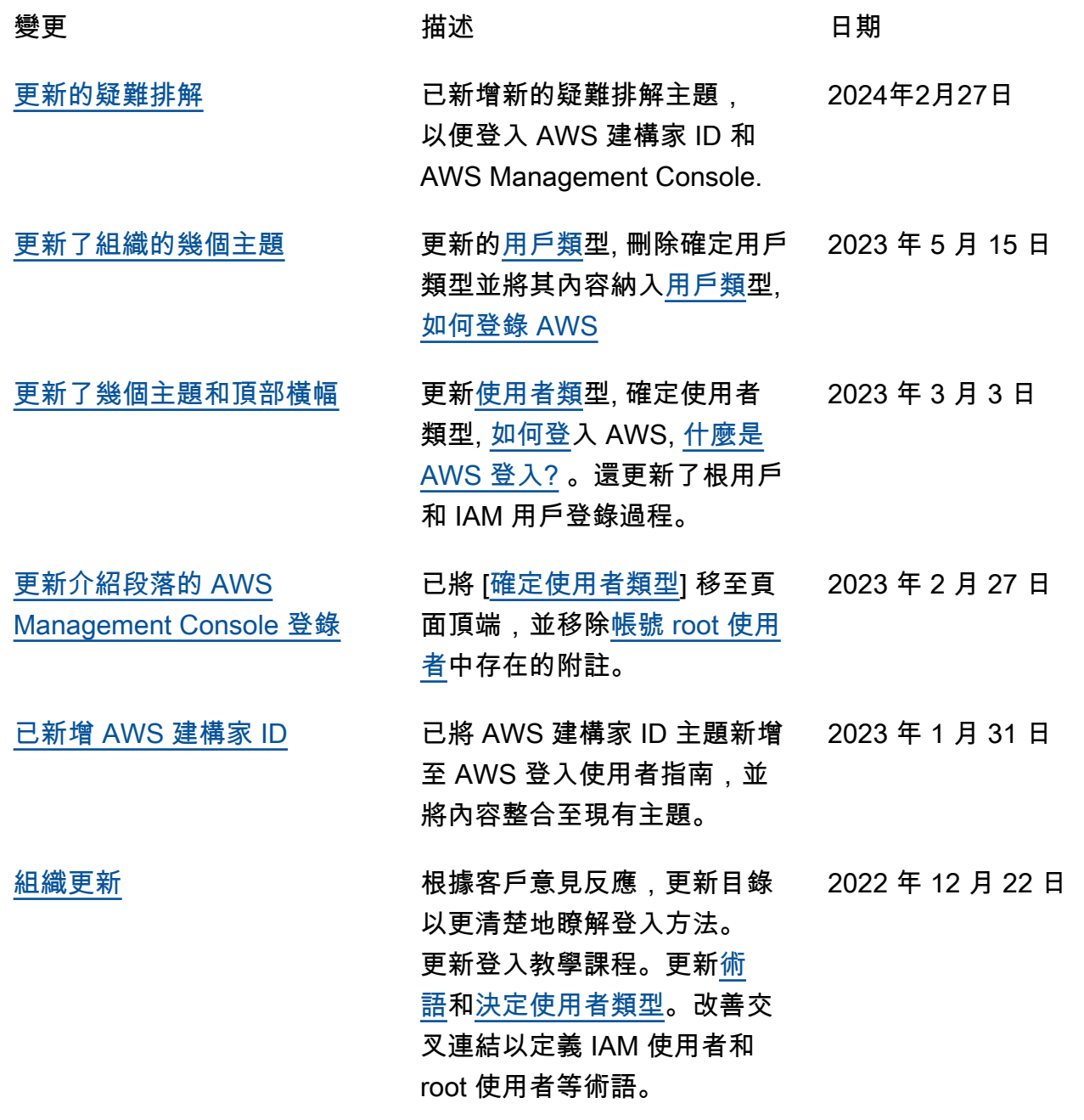

[新的指南](https://docs.aws.amazon.com/signin/latest/userguide/what-is-sign-in.html) 這是《 AWS 登入使用者指 南》的第一個發行版本。

2022 年 8 月 31 日

本文為英文版的機器翻譯版本,如內容有任何歧義或不一致之處,概以英文版為準。